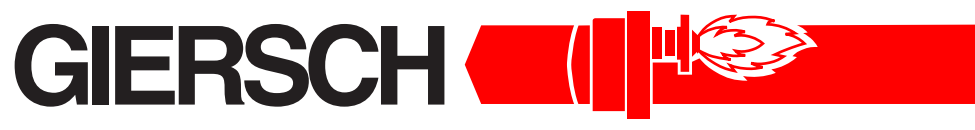

# **Brenner und Heizsysteme**

**•Технический паспорт. Инструкция по монтажу** 

# **GiegaStar 45/65/85**

Издание июль 2004 Оставляем за собой право на внесение технических изменений , направленных на улучшение качества продукции !

**Газ**

Газовый конденсатный котел Согласно DIN EN 483

Номинальная мощность: 8,9 - 43 кВт 13,3 - 65 кВт 15,6 - 87 кВт

Produkt-Ident Nr. 0063BL3253 CH BUWAL Nr.

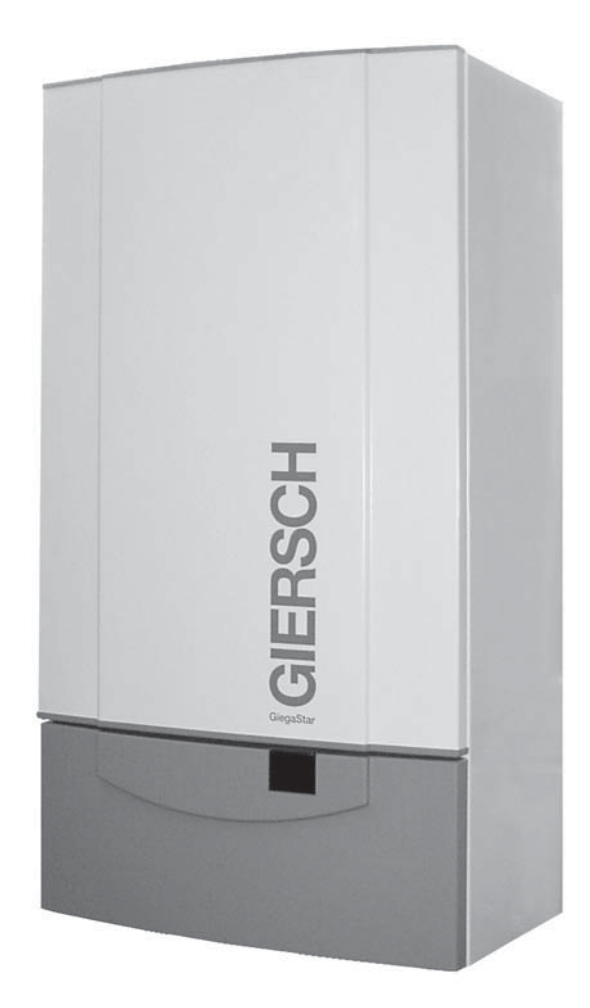

## **Содержание**

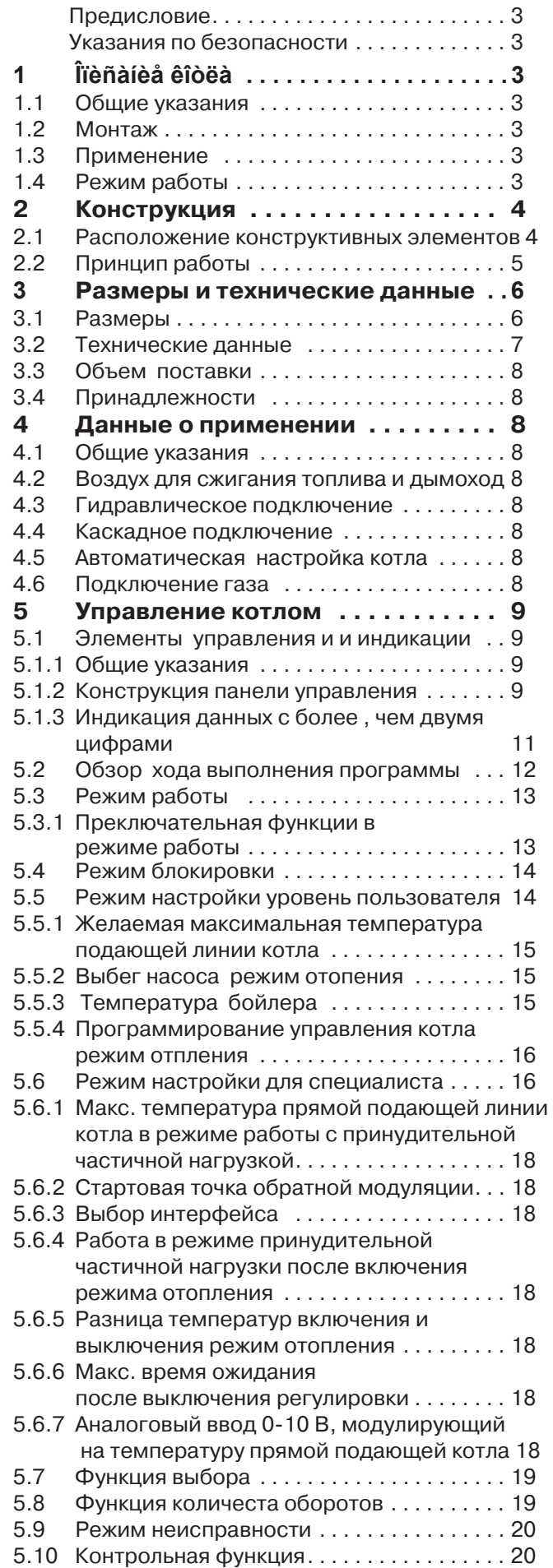

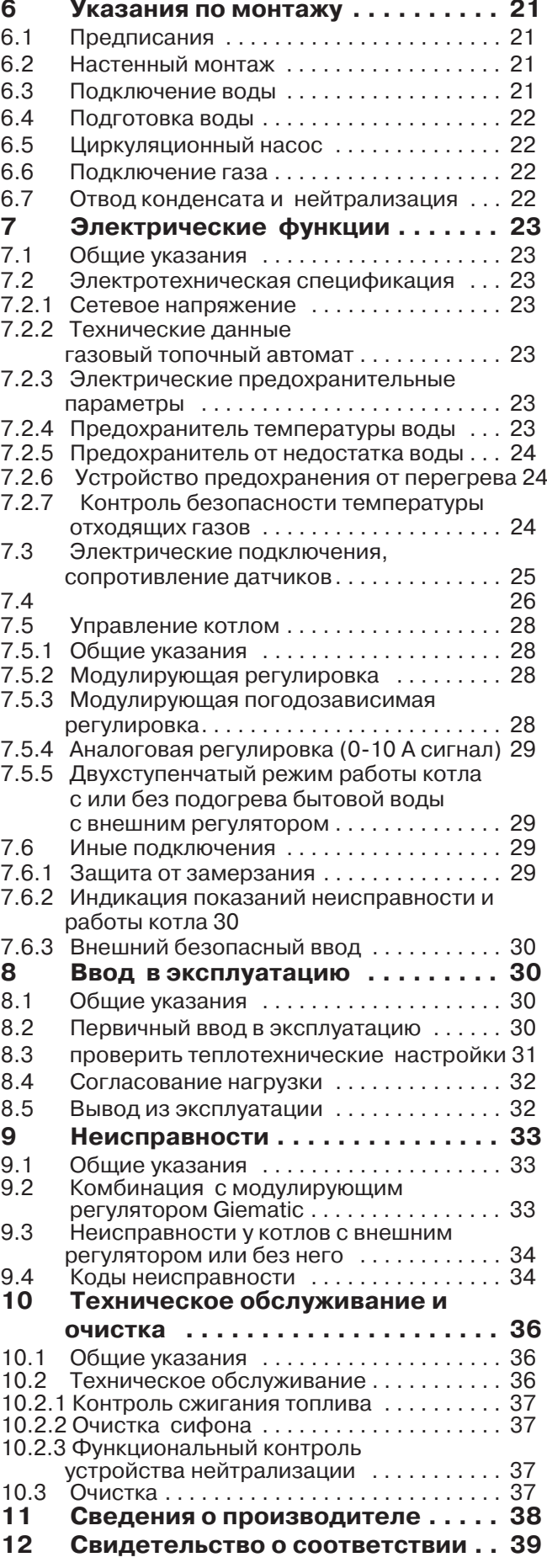

# **Предисловие**

Этот документ содержит важную информацию по вводу в эксплуатацию и техническому обслуживанию газовых конденсатных котлов GiegaStar 45/65/85. Прочтите внимательно эту информацию перед введением котла в эксплуатацию и ознакомьтесь с необходимыми рабочими циклами. Соблюдение всех указаний является залогом безупречной и безаварийной эксплуатации котла. Опубликованные в этом техническом документе данные и параметры представляют последний технический уровень. Мы оставляем за собой право вносить в любое время изменения, способствующие техническому усовершенствованию продукта, без обязательств согласовывать в связи с этим предыдущие версии. О сооружении газовой топочной установки необходимо уведомить VIU при компетентном и получить разрешение данных ведомств.Перед монтажом конденсатного котла следует провести для предусмотренного режима работы экспертизу на пригодность дымохода силами районного трубочиста. Эксплуатировать конденсатные котлы разрешается только с дымоходами, имеющими доступ к эксплуатации.

# **Указания по безопасности:**

Просьба соблюдать в обязательном порядке.

## **При работе на отопительной установке:**

Монтажные работы, ввод в эксплуатацию-, техническое и сервисное обслуживание отопительных котлов, дымоходов и отопительных систем разрешается проводить только специализированным фирмам.

#### **При работе на отопительных котлах:И**

Отопительные котлы обесточить, заблокировать главный выключатель отопления от повторного включения. Закрыть газовый кран и заблокировать против непреднамеренного открытия.

#### **Безопасные технические элементы конструкции:**

Дефектные элементы конструкции разрешается заменять только оригинальными комплектующими.

# **1 Описание котла**

## **1.1 Общие указания**

Конденсационные котлы имеют допуск CE>по

- > DIN EN 483
- > 90/396/EWG > предписание на газовое оборудование
- > 92/42/EWG > предписание по КПД

> 89/336/EWG > предписание по EMV. и согласованы со следующими предписаниями:

> 72/23/EWG > предписание относительно низкого напряжения

> 89/392/EWG > предписание относительно машин.

Категория приборов (DE) II<sub>2 ELL 3B/P</sub> для природного газа E, LL, сжиженного газа, котёл настроен на заводе на работу на природном газе Е, Wobbe-Index 15,0 КВт-ч/м<sup>3</sup>. (для СН действительноll<sub>2 Н 3</sub>р, заводская настройка природный газ H) Тип оборудования: B23, B33, C13(x), C33(x), C43(x), C53, C63(x) и C83(x). Электрическое подключение: 1 / N / PE ~ 50 гц 220 > 230 в в евророзетку холодных приборов

## **1.2 Конструкция**

газовые конденсайионные котлы для настенного монтажа. Теплообменник выполнен из алюминиево-кремниевого сплавас высокой устойчивостью к коррозииГорелка предварительного смешивания изготовлена из высококачественной стали и предназначена для сжигания природного и сжиженного газа с низким содержанием вредных веществ в продуктах сгорания, с автоматическим розжигом и ионизационным контролем пламени.Электронная регулировка числа оборотов вентилятора.Комбинированное регулирование газа и воздуха позволяет оптимизировать сгорание во всём диапазоне мощностиГазовый комбинированный клапан с регулятором давления газа и вторым главным газовым клапаном. Автоматический удалитель воздуха, манометр.Встроенная панель управления котлом с функциональными кнопками, дисплеем, и газовым топочным автоматом на базе микропроцессора для регулирования, управления и контроля работы котла. Регулирование и контроль температуры при помощи датчиков. Цифровой код позволяет отображать рабочее состояние котла и определять причины возможной неисправности. Возможность установки регулятора *Giematic* , управляющего котлом в функции погодных условий,со штекером и готового к подключению. Сифон для отвода конденсата.

## **1.3 Применение**

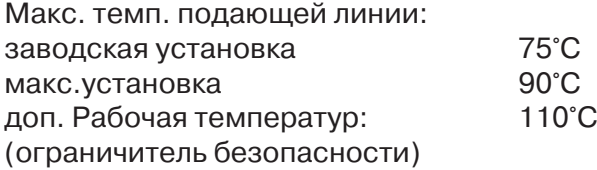

Доп. избыточное рабочее давление: 4,0 бар

Мин. избыточное рабочее давление: 0,8 bar

## **1.4 Способ эксплуатации**

Газовые конденсационные котлы GiegaStar 45/65/85 могут эксплуатироваться при использовании воздуха помещения или наружного воздуха. При эксплуатации с устройством регулирования *Giematic*, работающим в функции погодных условий,котлы функционируют в модулирующем режиме.

# **2 Конструкция**

#### **2.1 Расположение конструктивных элементов**

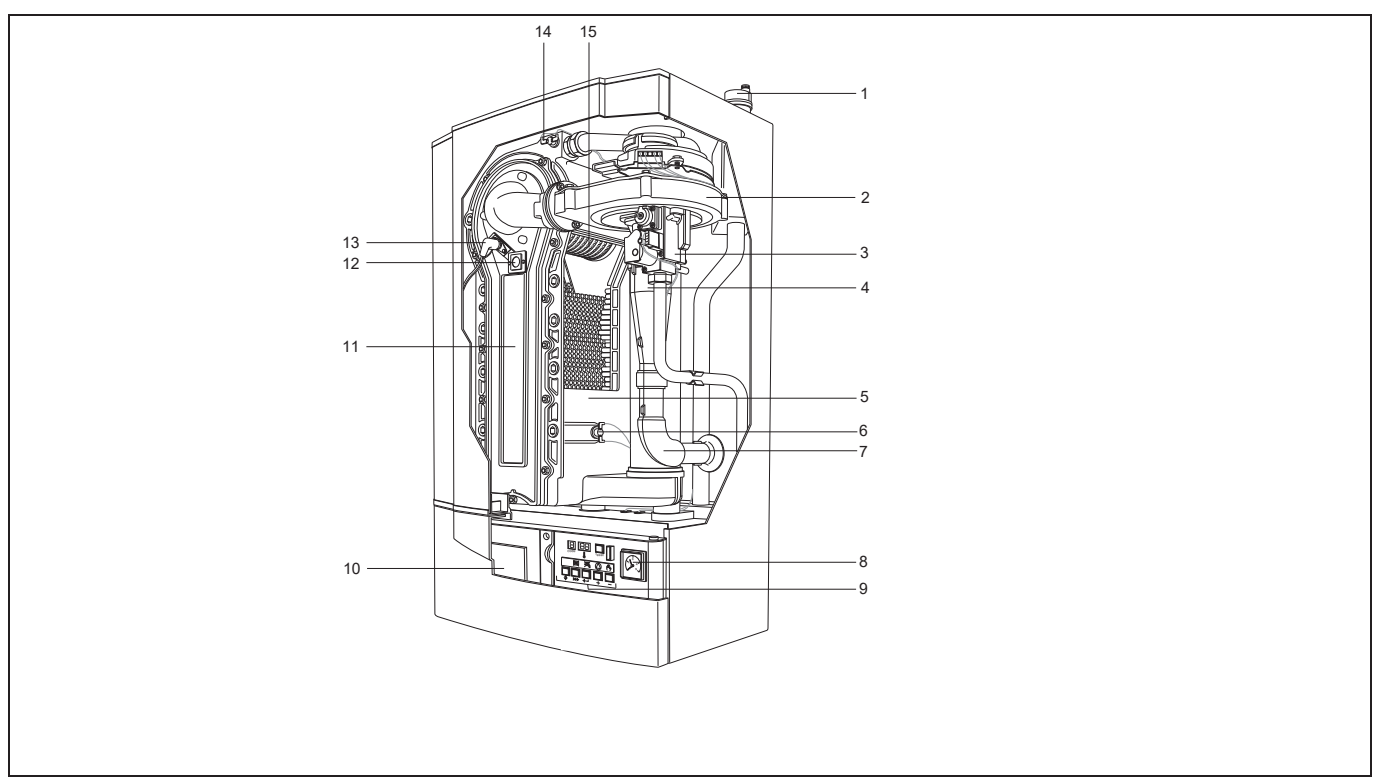

Илл.1: Расположение конструктивных элементов

- 1 Автоматический удалитель воздуха
- 2 Вентилятор воздуха для горения
- 3 Газовый комбинированный клапан
- 4 Смесительная камера / Вентури
- 5 Теплообменник
- 6 Датчик обратной линии
- 7 Подвод вохдуха для горения
- 8 Манометр
- 9 Панель управления
- 10 Место возможной установки регулятора Giematic
- 11 Ревизионное отверстие
- 12 Смотровое стекло
- 13 Электроды розжига и ионизации
- 14 Датчик подающей линии
- 15 Горелка предварительного смешивания

#### **2.2 Принцип работы**

Котлы GiegaStar 45/65/85 расчитаны на плавное регулирование температуры теплоносителя.

Соответственно конструкции тепловой установки и выбранному режиму работы вода обратной линии возвращается в котёл с максимально низкой температурой. Водяной пар, содержащийся в дымовых газах,конденсируется в нижней части теплообменника котла. При этом теплота конденсации передаётся нагреваемой воде.

В верхней части теплообменника происходит нагревание воды для отопления до заданной соответствующей регулировкой температуры.

Использование микропроцессора позволяет легко управлять и регулировать GiegaStar 45/ 65/85 . На дисплее можно проконтролировать установленные и текущие значения параметров.

Газовое и гидравлическое подсоединения расположены в нижней части котла и хорошо видны,газоходы для подачи воздуха на горение и отвода продуктов сгорания расположены в верхней части котла для подключения газовыпускных комплектующих Giersch.

Микропроцессор надёжно управляет котлом GiegaStar 45/65/85, обеспечивая выработку тепла и контролируя отклонения в работе тепловой установки,такие как неравномерная циркуляция теплоносителя через котёл, отклрнение в подаче воздуха ит.д.При этом не происходит аварийного отключения котла. В случае таких сбоев прежде всего происходит модулируемое снижение мощности котла до минимального значения и, при необходимости, производится отключение котла. По окончании времени ожидания производится повторный пуск. Только в случае недопустимого превышения температуры котла или дымовых газов осуществляется аварийное отключение котла с блокировкой.

## **3 Размеры и технические данные**

**3.1 Размеры**

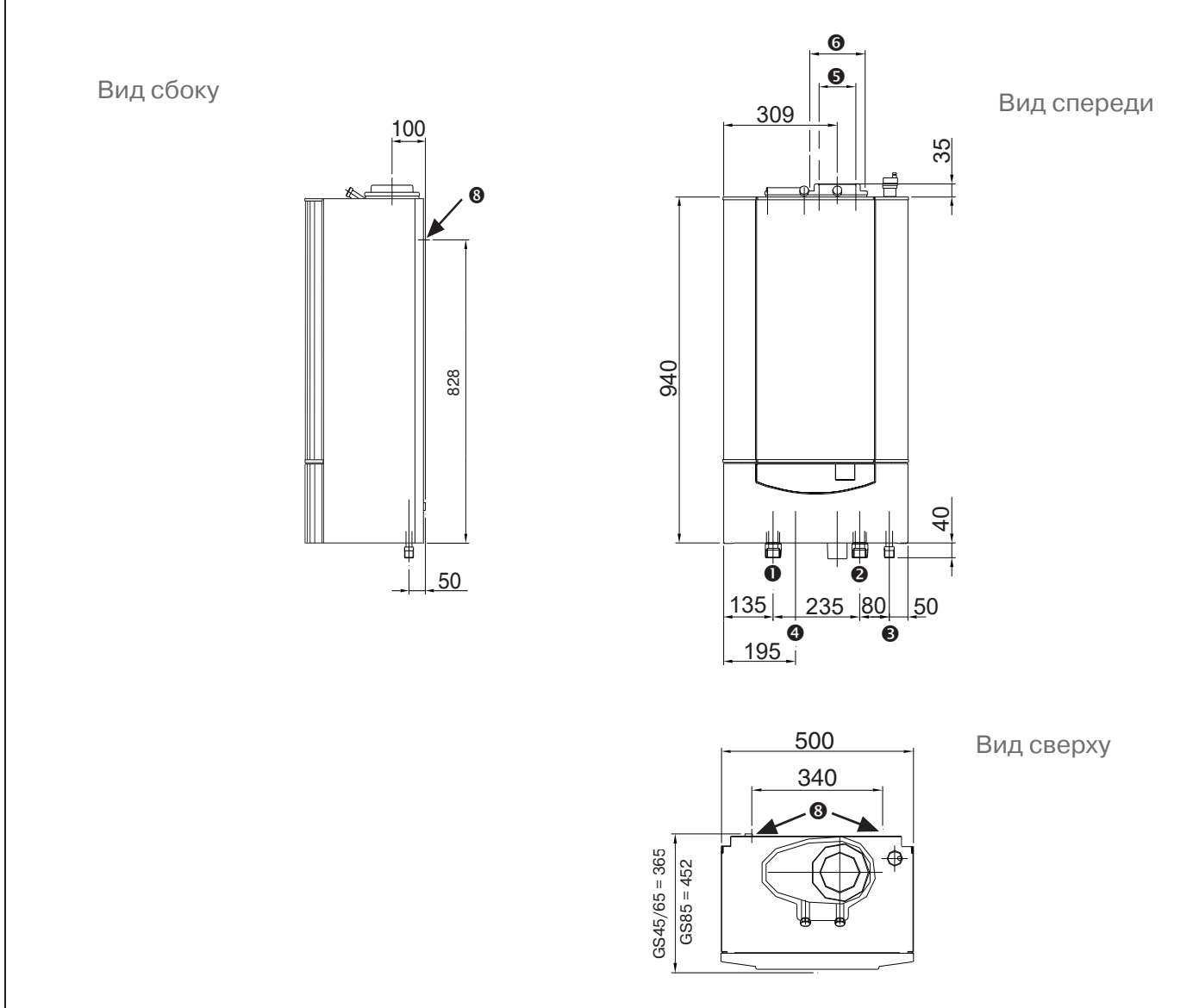

## Илл. 2: Размеры GiegaStar 45/65/85

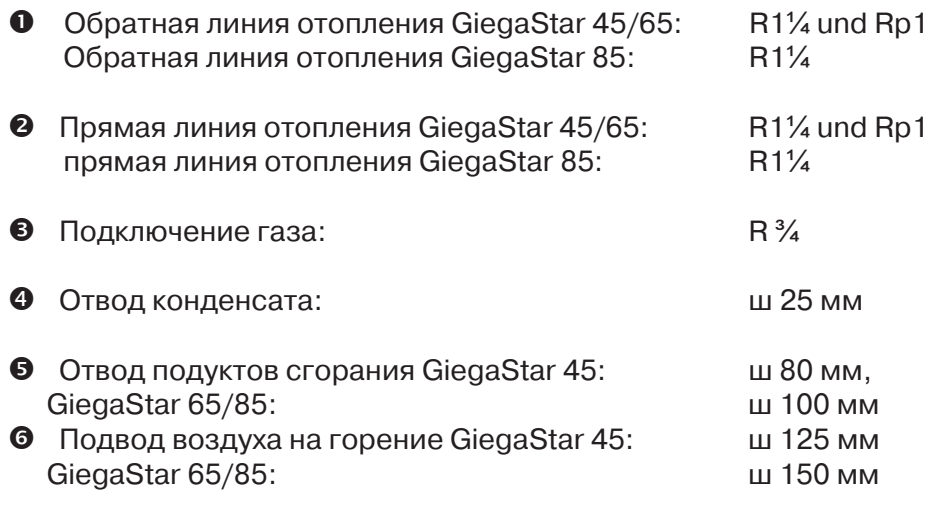

u Отверстия для крепёжных болтов

## **3.2 Технические данные**

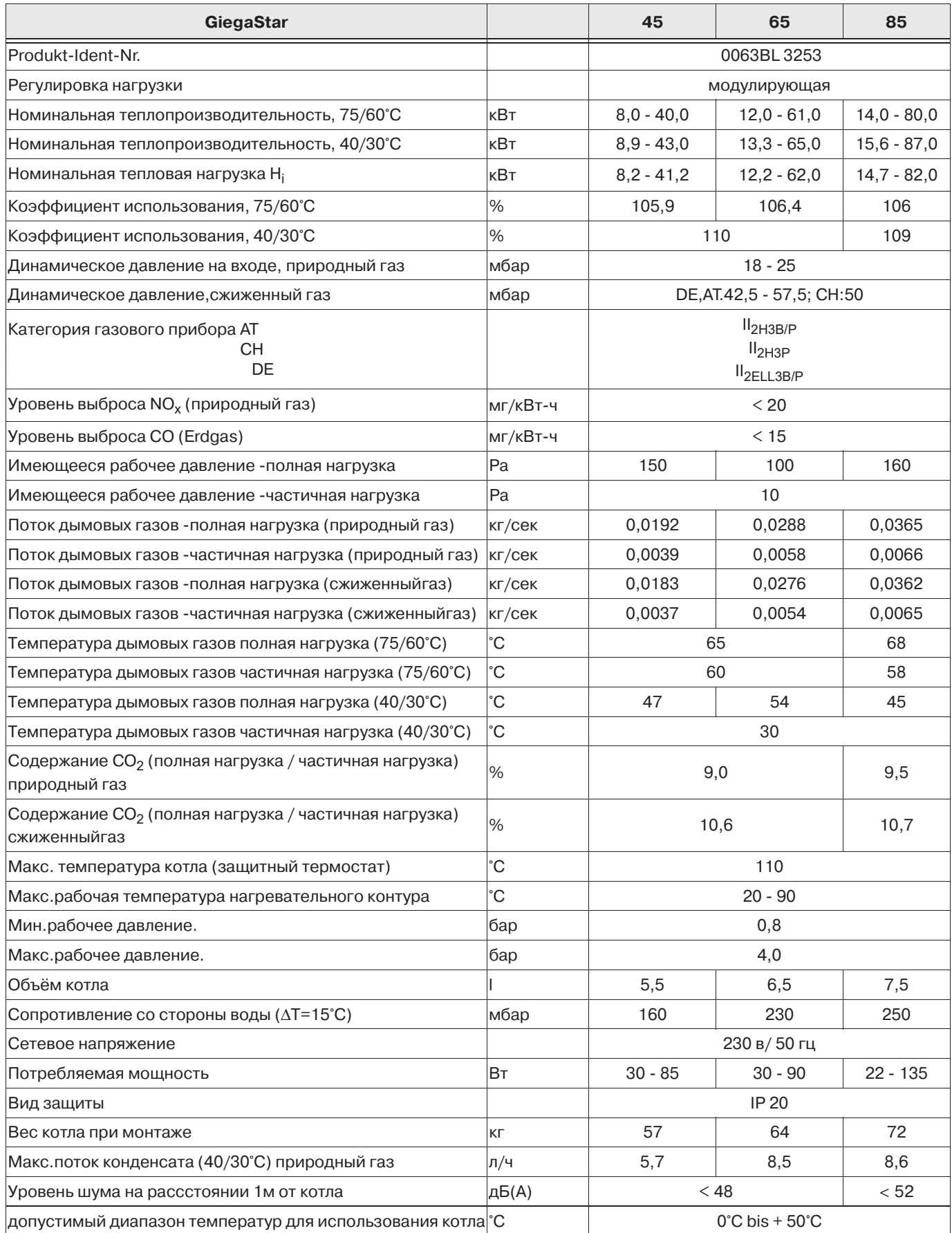

Таблица 1: Технические данные

## **3.3 Объём поставки**

Полностью смонтированный конденсационный котёл состоит из следующих элементов:

- > теплообменник из алюминиево> кремниевого сплава
- > горелка предварительного смешивания из высококачественной стали
- > вентилятор подачи воздуха для горения
- > маномерт
- > автоматический удалитель воздуха
- > предохранительный клапан
- > электронное устройство регулировки и защиты
- > регулятор температуры котловый воды
- > устройство защиты от недостатка воды с датчиком температуры>
- >датчик температуры дымовых газов
- > насос
- > устройство защиты от замерзания
- > панель управления с цифровым дисплеем
- > сифон
- > кронштейн для настенного монтажа
- > предохранители
- > штепсельная вилка для подключения к сети (без кабеля)

#### **3.4 Принадлежности**

- модулирующий,в функции погодных условий регулятор котла
- интерфейс для внешней регулировки  $0-10B$
- комплект переходников для монтажа эксцентрически расположенных систем подвода воздуха для горения и отвода продуктов сгорания
- сервисный чемодан
- системы отвода продуктов сгорания и запорная арматура
- специальный инструмент для очищения теплообменника

## **4 Возможности применения**

#### **4.1 Общие указания**

Котлы имеют широкое поле применения. Это относится как к дымоходу, гидравлической схеме,так и к подключению газа и регулятору автоматического управления. Небольшие размеры, малошумная работа, способствуют тому. что эти котлы можно устанавливать практически везде. Предписания: см. п. 6.1

#### **4.2 Подвод воздуха для горения и отвод продуктов сгорания**

Котлы GiegaStar 45/65/85 могут эксплуатироваться при использовании

воздуха помещения или наружного воздуха. Для определения параметров систем дымовых газов необходимо обратиться к соответствующим техническим данным/ указаниям по планированию /.

#### **4.3 Гидравлическое подключение**

Плавная регулировка котла в соединении с низким сопротивлением гидравлического контура позволяют без проблем подключить котёл к отопительному контуру. Необходимо обратиться к рекомендациям по планированию, монтажу и подключению систем отопления.

#### **4.4 Каскадное подключение**

Небольшие размеры котла -ширина 500 мм позволяют на стене длиной прим. 2.3 м смонтировать установку мощностью до 348 кВт (4 x GiegaStar 85). Для каскадных установок от 2>x до 4>x котлов мы предлагаем монтажные комплекты.

#### **4.5 Возможности регулирования**

Котлы GiegaStar 45/65/85 могут управляться следующим образом:

- регулирование в зависимости от температуры наружного воздуха, модулирующее с регулятором *Giematic*
- регулирование в зависимости от температуры в помещении с регулятором температуры помещения
- Двухступенчатое регулирование, в зависимости от температуры наружного воздуха с внешним регулятором
- регулирование внутреннее модулирующее, без регулятора, с датчиком наружной температурыnd
- регулирование в зависимости от температуры наружного воздуха,модулирующее с внешним регулятором постоянного напряжения 0>10 В Указания по этому пункту см. п. 7.5.

## **4.6 Подключение газа**

Котлы GiegaStar 45/65/85 оборудованы для работы на природном газе E/LL и сжиженном газе ипредварительно настроены для работы на природном газе E. Переход на работу на сжиженном газе осуществляется только регулировкой количества газа иколичества оборотов вентилятора (полная и частичная нагрузка) с измерением содержания СО<sub>2</sub> в дымовые газы. Специального комплекта для перевода на другой вид газа не требуется. Дальнейшие указания см. п. 6.6 и стр. 31, табл. 12.

# **5 Управление**

## **5.1 Управление и индикация**

## **5.1.1Общие указания**

Конденсантные котлы GiegaStar 45/65/85 оснащены котловым автоматом с микропроцессорным управлением. Он включает в себя не только газовый топочный автомат,блок управления ходом программы,но и возможности ввода и выбора рабочих ситуаций.

При помощи клавиш настройки на дисплее могут отображаться различные рабочие параметры.

Возможности наладки и индикации распределены на двух различных уровнях.

- Уровень пользователя: функции доступны с ограничением
- Уровень специалиста: все функции доступны при вводе сервисного кода

## **5.1.2Конструкция панели управления**

Управление котлом осуществляетсяпри помощи изображённой ниже панели управления:

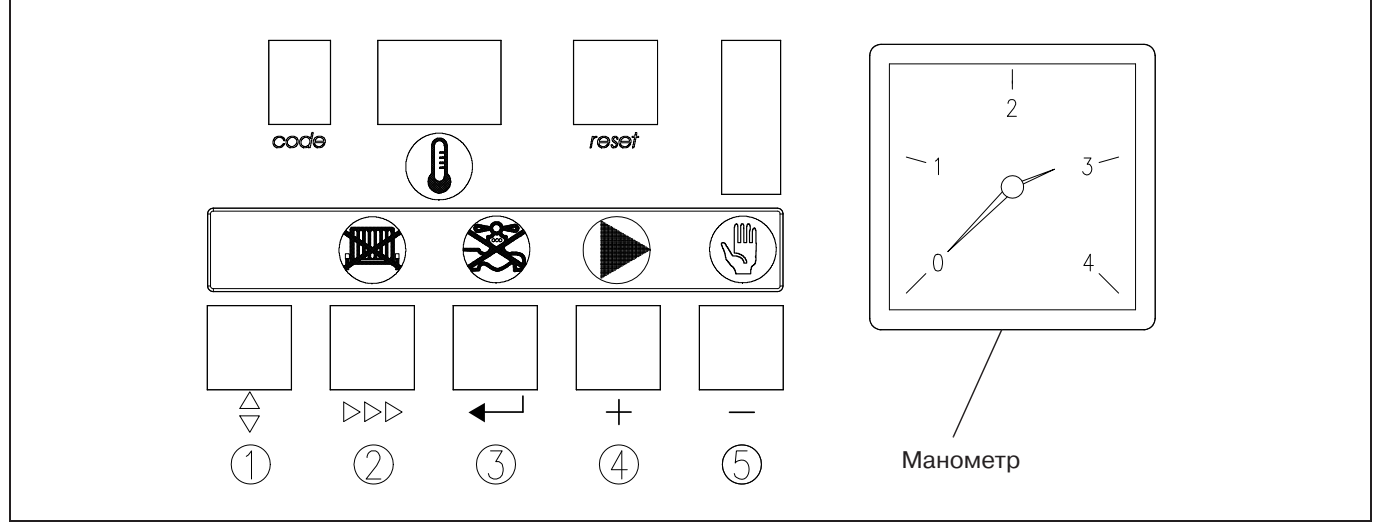

Abb.3: Панель управления

Объяснение функций и значение символов в окне" Code" приводятся в табл. 2 на стр. 10 .

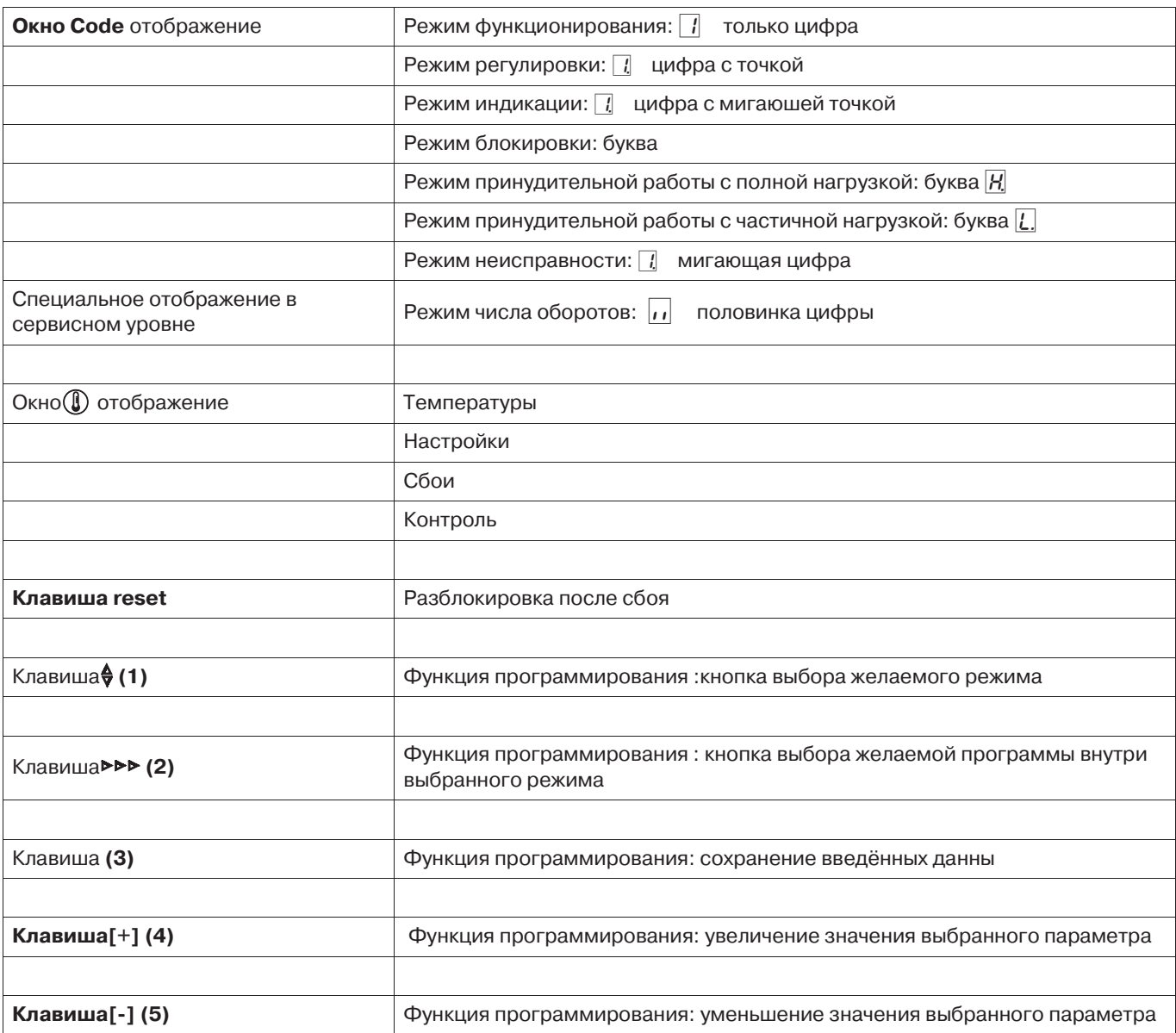

Таблица 2: Конструкция панели управления

#### 5.1.30тображение данных с более, чем двумя цифрами

Трёхзначные числа отображаются в окне  $\mathbb \mathbb (I)$ следующим образом:

- $\bullet$ данные, содержащие значения свыше 99, отображаются при помощи светящейся точки между двумя цифрами (напр.  $\boxed{C}$  8 означает 108)
- данные со значениями свыше 199  $\bullet$ отображаются при помощи светящейся точки после обеих цифр (напр. 38 означает 238)
- отрицательные числа отображаются при  $\bullet$ помощи светящейся точки после второй цифры (наприю.  $\sqrt{3}$  означает -15)

## Указание:

Не подключённые внешние датчики (датчик температуры наружного воздуха, датчик бойлера отображаются цифрами  $\boxed{3}$   $\boxed{7}$ .

# **5.2 Выполнение программы**

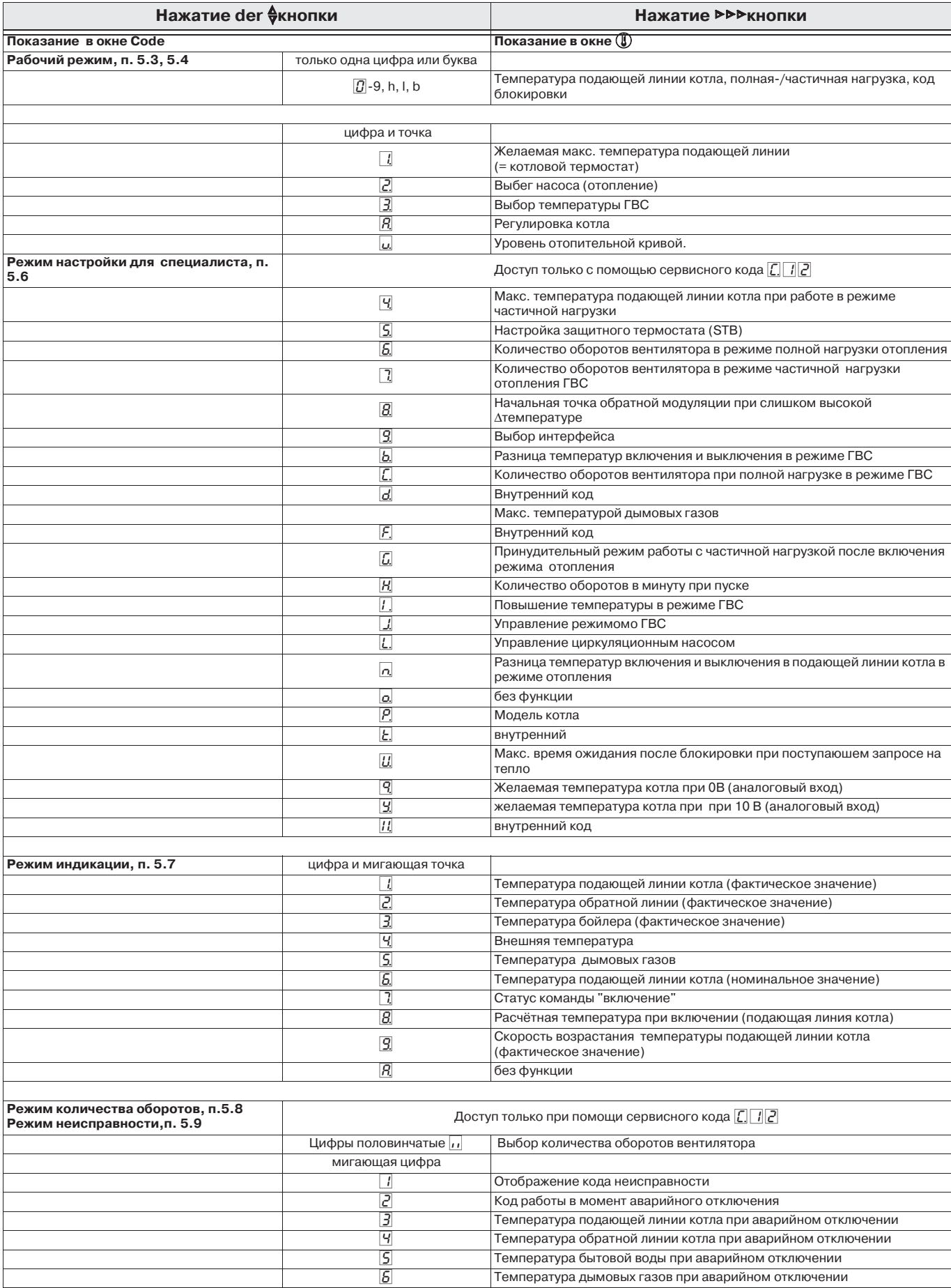

Таблица 3: Выполнение программы микропроцесора

## **5.3 Рабочий режим (**x[[ **обычные цифры, без точки)**

Рабочий режим является стандартным отображением панели управления котла,окно Code индицирует текущее состояние, в то время как окно  $(\mathbb{I})$  показываеи измеренные температуры прямой подающей линии котла .

Ниже приведены значения цифр в кодовом окне **Code**:

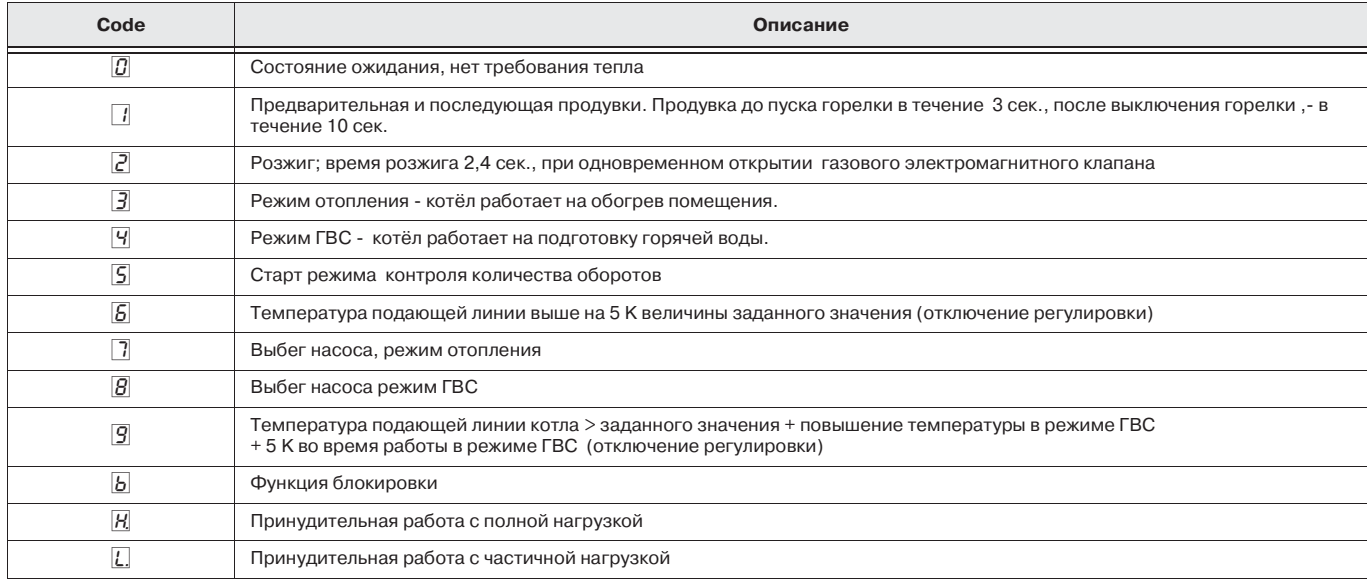

Таблица 4: Коды рабочего режима

#### **5.3.1Переключательные функции в рабочем режиме**

Клавиши на панели управления котлом имеют двойные функции. С одной стороны они предназначены для вызова или программирования настроек (функция программирования, см. п. 5.2), с другой стороны, посредством клавиш s**,** e**,** [**+**] и [**A**] возможно активировать или блокировать основные функции котла (on>off переключательные функции). Соответствующая позиция (on>off) отображается красным или зелёным светодиодом (LED) . Активизация этих переключательных функций происходит в рабочем режиме посредством нажатия соответствующих клавиш **в течение более 2 сек.**. Для подтверждения светится или гаснет соответствующий LED. Следующие основные функции могут включаться или выключаться:

**>>>Клавиша с**  ( символом: Переключатель режима отопления.

- красный LED не светится: включён режим отопления
- красный LED светится: режим отопления заблокирован (включён режим подготовки горячей воды

**←**клавиша с  $\circledR$  символ:

Переключатель режима работы горячей воды.

- красный LED погас: включён режим работы горячей воды
- красный LED светится: режим работы

горячей воды заблокирован (включён режим отопления )

[+]клавиш а с ◎символом:

- зелёный LED светится: циркуляционный насос в длительном режиме работы
- зелёный LED не светится: циркуляц> ионный насос с программированным выбегом

**[-]клавиша с**  $\binom{m}{k}$  **символом:** 

- зелёный LED светится: Эксплуатация вручную
- зелёный LED не светится: автоматический режим работы

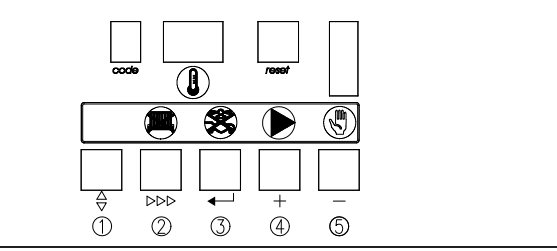

Илл. 4: Дисплей

При эксплуатации вручную котёлпосточнно работает в режиме установленной максимальной температуры подающей линии котла(настр. см. п. 5.5 параметр 1). П рисоединённый насос отопительного контура работает в длительном режиме эксплуатации. Загрузка бойлера осуществляется в режиме приоритетного включения при недостижении установленной температуры горячей воды (см. п. 5.5 параметр 3). **Режим эсплуатации вручную временно не прерывается и является аварийным режимом.**

## **5.4 Режим блокировки (** $\boxed{b[X]}$ **XI)**

Во время работы котёл может перейти в режим блокировки . Котёл не производит аварийного отключения. Во время блокировки обе точки мигают в окне  $\mathbb Q$ . Это означает следующее:

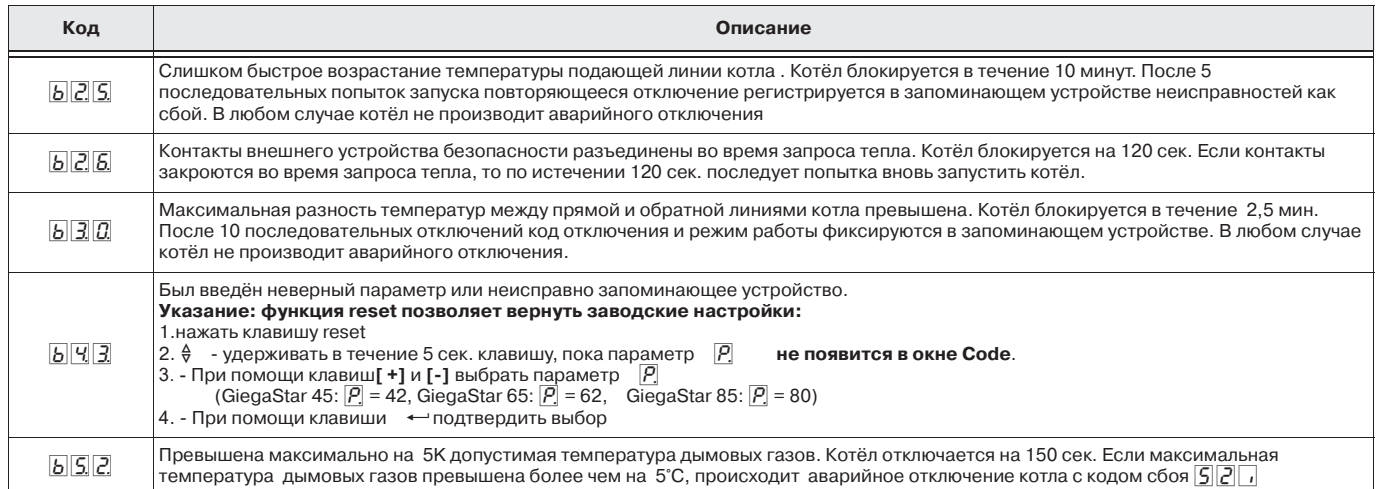

#### Таблица 5: Коды блокировки

**Внимание:** Код блокировки не соответствует нормальной рабочей ситуации котла. Показание указывает на неисправность в отопительной установке, или же на то, что было произведено недопустимое изменение рабочего параметра.

#### **5.5 Режим настройки для пользователя (**X[[, **цифра и точка отсутствуют)**

На этом уровне при необходимости могут быть изменены различные настройки.

- Нажать и удерживать нажатой клавишу $\frac{\Delta}{9}$ пока в окне **Code** не появится с постоянно светящейся точкой.
- Посредством нажатия клавиши sвыбрать желаемый код, (см. таблицу 6)

#### **Указание:**

Для изменения параметра  $\overline{P}$  (см.стр. 17) при замене MCBA действовать как описано в таблице Code  $\boxed{B}$   $\boxed{9}$  .

- Посредством нажатия клавиш настройки [**+**] и [**A**] могут быть изменены настройки.
- После изменения нажать клавишу  $\leftarrow$ : новый параметр сохраняется в памяти (значение параметра мигает 2 раза).
- После завершения изменения настроек котёл возвращается посредством нажатия клавиши **reset** в рабочий режим.

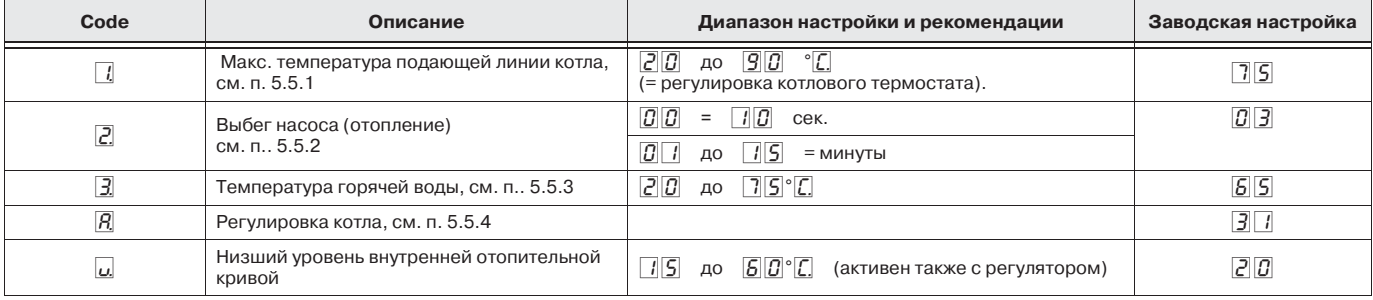

**Уровень пользователя**

Таблица 6: режим настройки уровень пользователя

#### **5.5.1 Желаемая максимальная температура подающей линии котла режим отопления (параметр** !**)**

Желаемую максимальную температуру подающей линии котла можно устанавливать от  $\overline{2|0|}$  до  $\overline{9|0|}$ °С (заводская установка: 75°С).

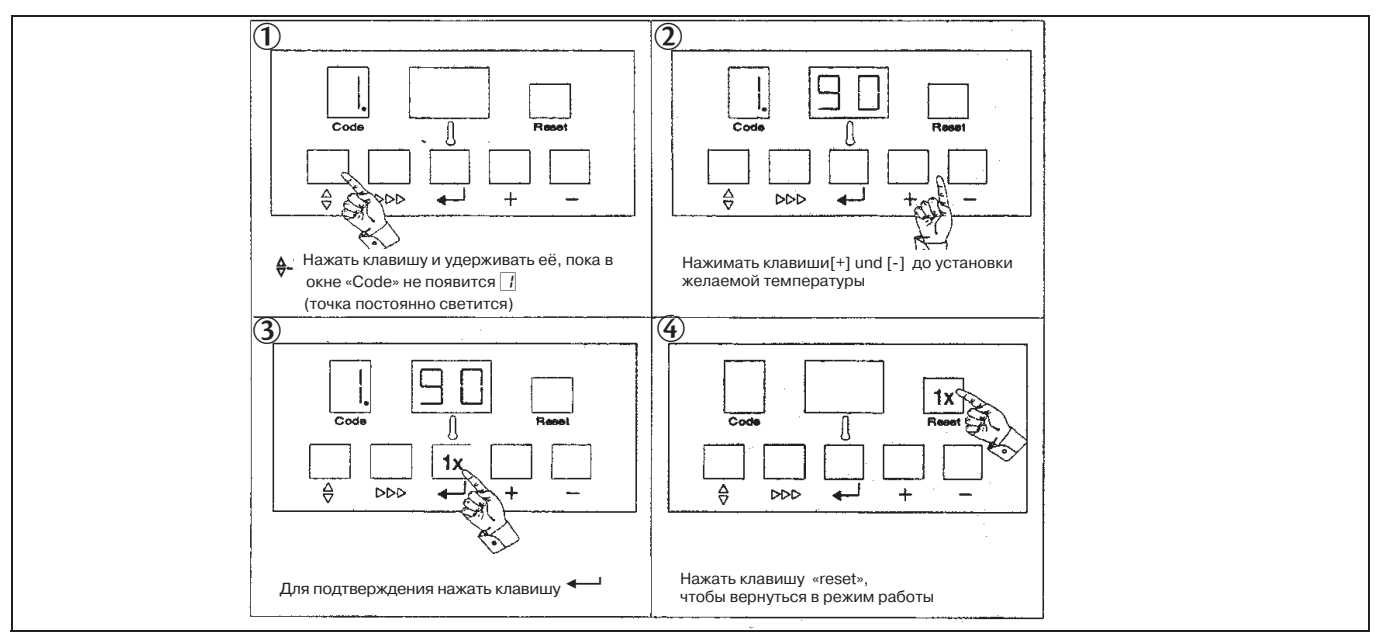

Илл. 5: Настройка желаемой максимальной температуры подающей линии котла

## **5.5.2 Выбег насоса режим отопления (параметр** 2)

Эта настройка действительна только в том случае, если отключение было запрограммировано с помощью погодозависимого регулятора (летний режим-ночное выключение).

 Выбег насос можно установить на 10 сек.  $(|G||G|)$  или от 1 до 15 мин.  $(|G|| f - |f||S|)$ (заводская установка: 3 мин).

- Выбрать уровень настройки, нажав клавишу m. Точка в окне **Code** светится постоянно.
- Нажимать клавишу **>>>**, пока в окне **Code** не появится  $\overline{c}$ .
- Установить желаемое время "выбега" насоса нажатием клавиш[**+**] и [**A**].
- Нажать клавишу **•** -новая настройка заносится в память. Окно  $(\mathbf{l})$  мигает дважды, подтверждая запоминание данных.
- Нажать клавишу **reset**, чтобы вернуться в рабочий режим.

**Примечание:** постоянный режим работы насоса может быть выбран с помощью одной из функций переключения [**+**] (см. п. 5.3.1).

## **5.5.3 Температура бойлера ГВС (параметр**  $\vert \underline{3} \vert$ )

Настройка температуры производится с помощью погодозависимого регулятора. Возможность настройки на уровне котла не используется.

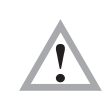

Если возникнет необходимость в термической дезинфекции, то необходимо изменить параметр  $| \cdot \overline{\cdot} \rangle$ (температура горячей воды)  $\boxed{5}$  .

#### **5.5.4 Прграммирование регулировки котла (параметр** A**)**

Заводская установка:  $\boxed{3}$  (режим отопления модулирующий, функция подготовки горячей воды включена и функция бустера выключена). Чтобы изменить регулировку котла, следует выполнить следующие операции.

- Выбрать уровень настройки, нажав клавишу  $\frac{A}{9}$ . Точка в окне **Code** светится постоянно.
- Нажимать клавишу **>>>**, пока в окне **Code** не появится буква  $|R|$ .
- Изменять настройку нажатием клавиш [**+**] и [ **A**]:
- Сохраняйте новю настройку нажатием на клавишу  $\leftarrow$ . Окно  $\left(\mathbb{I}\right)$  мигает дважды для подтверждения сохранения.
- Нажатием клавиши **reset** котёл возвращается в рабочий режим.

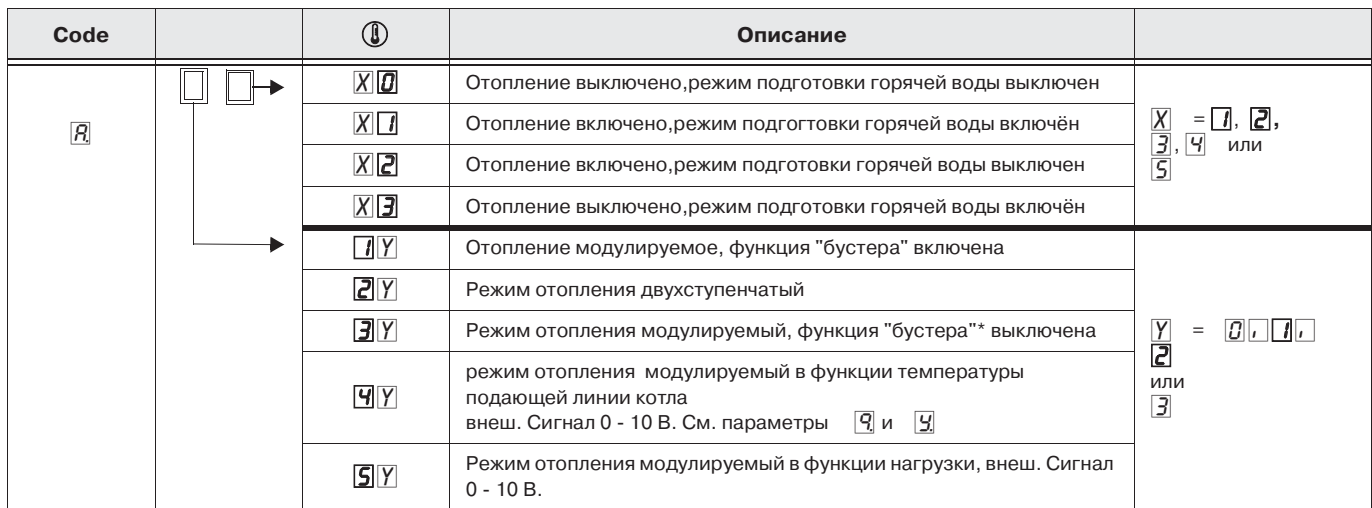

Таблица 7: Регулировка котла

 Функция "бустера" осуществляет корректировку внутренней отопительной кривой. Эта функция не активна при использовании погодозависимого регулятора.

**Пример:** Параметр регулировки котла означает  $\boxed{4}$ : управление котлом осуществляется при помощи сигнала 0>10 В в модулирующем режиме в зависимости от температуры подающей линии котла  $(\overline{X}=\overline{Y})$ . Отопление и подготовка горячей воды задействованы  $(|\overline{Y}| = | \overline{I}|)$ .

## **5.6 Режим настройки для специалиста**  $(|||||||)$

Настройка сервисного кода "[7] <sup>"</sup>

Чтобы избежать нежелательных изменений настроек,различные рабочие уровни заблокированы предохранительным кодом. Чтобы производить регулировки на сервисном уровне, следует запрограммировать сервисный код.

• Для этого в рабочем режиме одновременно нажать и удерживать в нажатом положении клавиши � и **⊳** > В окне **Code** появляется буква [.].

- При помощи клавиш [**+**] и [**A**] выбрать в окне  $(l)$  Code  $\lceil l \rceil$ .
- Удерживая клавиши $\frac{1}{9}$  и  $\rightarrow \rightarrow \mathbb{R}$  нажатом **положении**, один раз нажать клавишу  $\leftarrow$ .  $O$ кно $(\ell)$  мигает, сервисный уровень сохраняется в памяти.
- Отпустить клавиши  $\frac{A}{V}$  и  $\rho \rho$ .

 Котёл автоматически возврвщается в рабочий режим.

- Нажать клавишу  $\frac{A}{V}$ . В окне Code появляется I.
- При помощи клавиши ⊳⊳⊳выбрать желаемый параметр и при необходимости изменить его посредством клавиш [+] или [>]. Каждое изменение необходимо подтверждать нажатием клавиши  $\leftarrow$ .

После завершения сервисных работ необходимо покинуть режим настройки. Для этогонажать один раз на клавишу **reset**. Если в течение 10 мин. в режиме настройки не будут произведены никакие изменения, прибор возвращается автоматически на уровень пользователя.

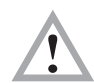

Внимание: Настройки на этом уровне производятся только авторизированным персоналом. Неправильные настройки параметров могут привести к проблемам в работе котла.

#### Серый параметр (см. п. 5.5) Режим настройки для пользователя.

| Code                             | Описание                                                                                                    | Диапазон настройки и указания                                                                                                    | Заводская настройка |                                                   |             |
|----------------------------------|----------------------------------------------------------------------------------------------------|----------------------------------------------------------------------------------------------------|---------------------|---------------------------------------------------|-------------|
|                                  |                                                                                                    |                                                                                                    | <b>GS45</b>         | <b>GS65</b>                                       | <b>GS85</b> |
| $\Box$                           | Макс. Температура подающей линии котла, см. п.<br>5.5.1                                                                                                    | $2 0 $ до $9 0 $ °С<br>(= настройка функции котлового термостата).                                                                                                    |                     | 75                                                |             |
| $\overline{c}$                   | Выбег насоса (отопление)<br>см. п. 5.5.2                                                                                                    | $\boxed{1}$ $\boxed{1}$ 10 сек.<br>$\boxed{0}$ $\boxed{1}$ до 15 = мин.                                                                                               |                     | $\boxed{0}$ $\boxed{3}$                           |             |
| $\overline{B}$                   | Выбор температуры ГВС, см. 5.5.3                                                                                                    | $20$ до $75$ °С                                                                                                    |                     | 55                                                |             |
| 9                                | Макс. температура подающей линии котла в<br>принудительная работа с частичной нагрузкой, см.<br>n. 5.6.1                                                                          | $20$ до $90$                                                                                                    |                     | 75                                                |             |
| $\overline{S}$                   | Ограничение максимальной температуры (STB)                                                                                                    | $90 \text{ do } 10$ (110°С)                                                                                                    |                     | $\boxed{1}$ $\boxed{0}$ (= 110)                   |             |
| $\overline{6}$                   | Количество оборотов вентилятора полная нагрузка,<br>отопление                                                                                                    | $7 0 $ до $5 0 $ сотни                                                                                                    | 52                  | 52                                                | 52          |
| $\overline{\mathcal{L}}$         | Количество оборотов вентилятора частичная<br>нагрузка, отопление и ГВС                                                                                                    | $7 0 $ до $5 0 $ сотни                                                                                                    | $\Box$              | $\Box$ 2                                          | $ J $ 2     |
| $\overline{B}$                   | начальная точка обратной модуляции в функции ∆t.<br>см. п. 5.6.2                                                                                                    | 05 до 30<br>(разница температур между прямой и обратной<br>линиями котла)                                                                                             | 25                  |                                                   |             |
| $\overline{S}$                   | Выбор интерфейса, см. п. 5.6.3                                                                                                    | Использовать внутреннюю шину 00 Open<br>Therm                                                                                                    | $\boxed{B}$         |                                                   |             |
|                                  |                                                                                                    | Использовать плату интерфейса 01                                                                                                    |                     |                                                   |             |
| $\overline{R}$<br>$\overline{b}$ | Регулировка, см. п. 5.5.4<br>Разница температур включения и выключения в<br>режиме ГВС                                                                                            | $\boxed{0}$ $\boxed{1}$ до $\boxed{0}$ $\boxed{5}$ °С<br>$\boxed{0}$ = 10°C<br>$\overline{G}$ 7<br>$=15^{\circ}$ C<br>$\overline{G} \overline{B} $<br>$=20^{\circ}$ C |                     | 3 <sub>1</sub><br>$\boxed{B}$                     |             |
| C.                               | Количество оборотов вентилятора полная нагрузка<br>ГВС                                                                                                    | $7\vert G \vert$<br>до $\boxed{5}$ $\boxed{0}$ сотни                                                                                                    | 52                  | 52                                                | 52          |
| $\overline{d}$                   | внутренний                                                                                                    | не изменять                                                                                                    |                     | $\vert I \vert G \vert$                           |             |
|                                  | Максимальная температура дымовых газов                                                                                                    | $B$ $\boxed{0}$ до $\boxed{2}$ $\boxed{0}$ (= 120°С)                                                                                                    |                     | $\boxed{0}$ $\boxed{0}$ (=100)                    |             |
| F.                               | функция отсутствует                                                                                                    |                                                                                                    | 25                  | 25                                                | 20          |
| Б.                               | Работа в принудительном режиме с частичной<br>нагрузкой после запуска режима отопления<br>см. п. 5.6.4                                                                            | $\boxed{0}$ $\boxed{0}$ до $\boxed{1}$ $\boxed{5}$ мин.                                                                                                    |                     | $\boxed{0}$ $\boxed{3}$                           |             |
| H,                               | Количество оборотов вентилятора при пуске                                                                                                    | не изменять                                                                                                    | 25                  | 25                                                | Z G         |
| $\overline{L}$                   | превышение температуры в режиме ГВС                                                                                                    | превышение температуры воды для отопления<br>относительно заданного значения (регулятор)в<br>режиме ГВС,от $\boxed{0}$ Д до $\boxed{3}$ $\boxed{0}$ °С                |                     | 20                                                |             |
|                                  |                                                                                                    | $\boxed{0}$ Трёхходовой клапан (А = отопление,<br>B = бытовая вода)                                                                                                   |                     |                                                   |             |
| J,                               | Управление подготовкой бытовой воды                                                                                                    | $\boxed{0}$ $\boxed{1}$ Загрузочный насос бойлера<br>$\boxed{0}$ $\boxed{2}$ трёхходовой клапан (А = ГВС,<br>В = отопление)                                           | $\boxed{0}$         |                                                   |             |
| L.                               | внутренний                                                                                                    |                                                                                                    |                     | $\boxed{B}$                                       |             |
| $\Omega$                         | Разница температур прямой подающей линии котла<br>(относительно температуры обратной линии котла), $\vert$ от $\overline{  B  }$ (=-10) до $\overline{[C  B]}$ °С<br>см. п. 5.6.5 |                                                                                                    |                     | $\boxed{0}$ $\boxed{3}$                           |             |
| o.                               | отсутствует                                                                                                    |                                                                                                    |                     | $\Box$                                            |             |
| P                                | Тип котла                                                                                                    | не изменять (при заменае MCBA s.S14 п. 5.4)                                                                                                    | पर                  | <u> 52</u>                                        | $B$ $D$     |
| Ŀ.                               | внутренний                                                                                                    | не изменять                                                                                                    |                     | G                                                 |             |
| U                                | Макс. время ожидания после отключения<br>регулировки (при имеющемся запросе тепла),<br>см. п. 5.6.6                                                                               | от $\boxed{0}$ $\boxed{0}$ до $\boxed{9}$ $\boxed{9}$ мин.                                                                                                    |                     | $\Box$ 5                                          |             |
| $\overline{\omega}$              | Точка перехода в жидкое состояние внутренней<br>кривой нагрева                                                                                                    | от 15 до 50°С (также активна с<br>регулятором)                                                                                                    |                     | 20                                                |             |
| 9.                               | Желаемая температура подающей линии котла при<br>0 В (аналоговый сигнал). см. п. 5.6.7                                                                                            | от $\boxed{5}$ $\boxed{0}$ (= -50) до $\boxed{5}$ $\boxed{0}$ °С                                                                                                    |                     | $\boxed{0}$                                       |             |
| 9.                               | Желаемая температура подающей линии котла при<br>10 В (аналоговый сигнал). см. п. 5.6.7                                                                                           | от $50$ до $99$ (= 299)°С                                                                                                    |                     | $\boxed{C}$ $\boxed{C}$ (=100)                    |             |
| H,                               | внутренний                                                                                                    | не изменять                                                                                                    |                     | $\overline{\phantom{a}}$ $\overline{\phantom{a}}$ |             |

Таблица 8: Режим настройки для специалиста

#### **5.6.1 Макс. температура прямой подающей линии котла в режиме работы с принудительной частичной нагрузкой (параметр**  $\vert 4$ )

В режиме работы с принудительной частичной нагрузкой (параметр $\lceil \frac{1}{2} \rceil$ ) установленная температура прямой подающей линии не превышается.

#### **5.6.2 Стартовая точка обратной модуля**ции (параметр  $|g|$ ) **Заводская настройка охватывает,как**

**правило, все рабочие ситуации.**

Возможно устанавливать от 5 до 30 K. Заводская установка 25 K. При установленной разнице 25 K между температурами прямой и обратной подающими линиями начинается обратная модуляция мощности котла. При дальнейшем увеличении ΔT на 40 K котёл модулирует обратно на минимальную мощность.

При достижении ΔT 45 K , происходит отключение регулятора и котёл переходит в режим блокировки (показание кода  $\sqrt{2}$   $\sqrt{5}$  см. п. 5.4). В установках с резко меняющимся объёмным потоком воды через нагревательный котёл,прежде всего при минимальном потоке воды, можно предварительно перенести стартовую точку модуляции (снизить параметр настройки). Тем самым достигается более точное согласование мощности котла с запросом тепла установки.

### **5.6.3 Выбор интерфейса (параметр** (**)**

Функция настраивается на параметр  $\Box$  или  $\boxed{0}$ . Заводская настройка  $\boxed{0}$ .

Встроенный в котёл интерфейс рассчитан на применение регулирующих устройств *Giematic*.

Дальнейшая информация о возможностях регулировки в п. 7.5.

#### **5.6.4 Работа в режиме принудительной частичной нагрузки после включения режима отопления (параметр**  $|G|$ **)**

Диапазон настройки этой функции от  $\fbox{0}\fbox{0}$  до  $\Box$ 5 мин. Заводская установка  $\Box$  .

В это время котёл работает независимо от запроса мощности при работе в режиме частичной нагрузки (в режиме подготовки горячей воды эта функция не активна).

#### **5.6.5 Разница температур включения и выключения прямой подающей линии котла для режима отопления (параметр**  $|a|$ )

Диапазон настройки функции от  $\boxed{7}$   $\boxed{0}$  (= -10 °С) до  $20$  °С. Заводская настройка  $03$  °С.

При отключении регулировки через заданный параметр,с помощью этого параметра определяется, при какой температуре прямой подающей линии котёл возвращается в рабочий режим.

Температура прямой подающей линии при включении = температура обратной линии котла при выключении – > заданное значение.

Пример:

JВыключение регулировки происходит при:  $t_R = 43^{\circ}C \text{ c } t_V = 58^{\circ}C$ точка повторного включения котла: 43°C - 3°C = 40°C t<sub>V</sub>

#### **5.6.6 Макс. время ожидания после выключения регулировки (параметр** U**)**

Диапазон настройки от  $\partial \mathcal{O}$  до  $\overline{\mathcal{G}}$  мин. Заводская настройка 15 мин.

Если после заданного времени ожидания не будет достигнута температура прямой подающей при включении (см. п. 5.6.5) , котёл автоматически возвращается в рабочий режим, если температура подающей линии котла < заданного значения.

**Указание:**В качестве мин. времени ожидания определён интервал времени в 150 сек.

#### **5.6.7 Аналоговый вход 0-10 В, модулирующий на температуру прямой подающей линии котла**   $($ параметр  $\boxed{9}$  и  $\boxed{9}$ )

Заводская установка  $\boxed{9} = \boxed{0}$  и  $\boxed{9} = \boxed{0}$  $(= 100)$ .

 Заводская установка выбрана таким образом,что при внешнем сигнале 0 V требуется температура прямой подающей линии 0°C . Сигнал в 10 V соответствует температуре прямой подающей линии 100° C. Более подробные указания по настройке см. в п. 7.5.4

**Указание:** Эти параметры должны устанавливаться только при выборе модуляц> ии на базе температуры (параметр  $\overline{R}$ , настройка  $\boxed{9}$ ), а не при регулировке мощности (параметр  $|R|$ , установка  $|S||$ .).

#### **5.7 Функция выбора (**X[[ **цифра и мигающая точка)**

Для отображения рабочих температур и команд переключения, следует воспользоваться функцией выбора как указано ниже:

- В режиме работы дважды нажать клавишу  $\frac{1}{2}$ , пока в окне **Code** не появится <sup>1</sup> с мигаюшей точкой .
- с помощью клавиши >>> последовательно отображаются следующие параметры:

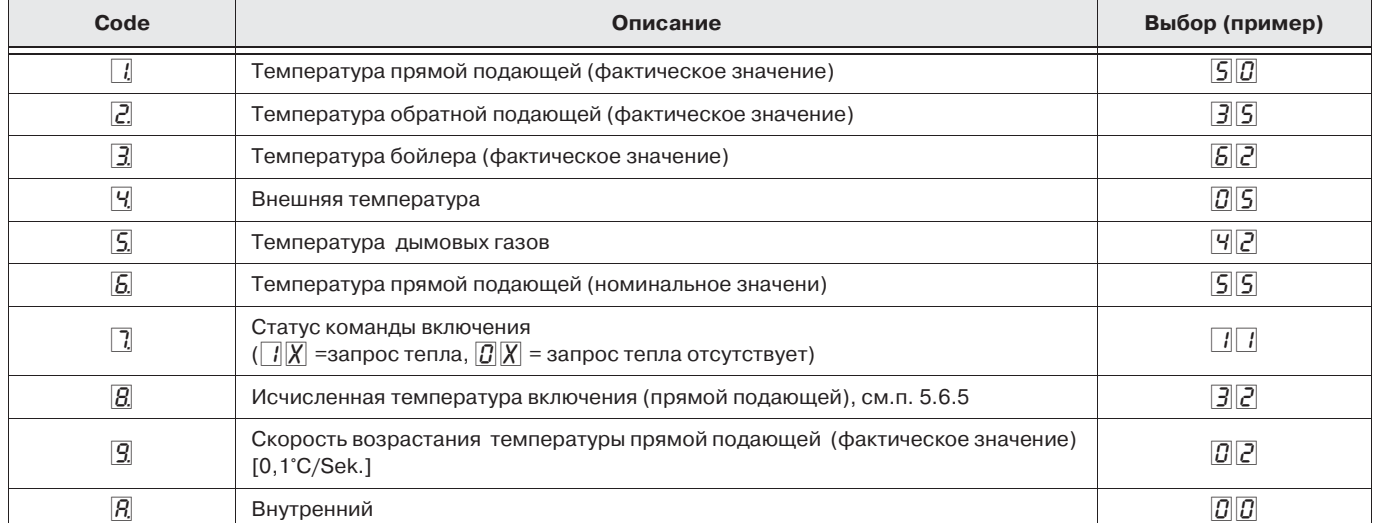

Таблица 9:Функция выбора на рабочем уровне

#### **5.8 Функция количества оборотов (** $\sqrt{15}$ **) переменно мигающие штрихи) (Доступ только при помощи сервисного кода C12)**

Сначала следует запрограммировать в рабочем уровне сервисный код "[1] <sup>[2]</sup> как это описано в п. 5.6 .

- После трёхкратного нажатия клавиши $\frac{\Delta}{2}$ функция количества оборотов.
- Отображается параметр количества оборотов вентилятора на данный момент.

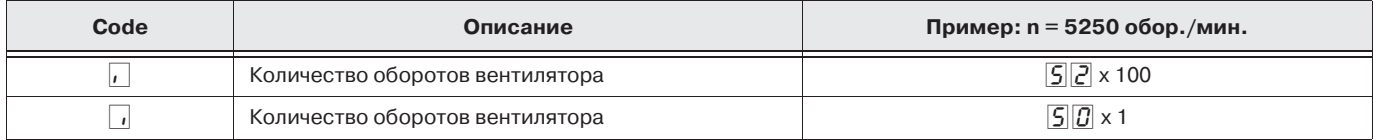

Таблица 10: Функция количества оборотов

#### **5.9 Функция неисправности (**x[[ **мигающая цифра) (Доступ только при помощи сервисного кода C12)**

Если во время работы происходят сбои в ходе программы, это отображается в окне  $(\mathbf{l})$  (см. п. 9.4 и табл. 15 стр. 35). Последний **произошедший сбой** и имеющиеся при этом температуры регистрируются в запоминающем устройстве

и могут определяться после включения с

помощью сервисного кода "[...]][...

- открыть сервисный уровень: п. 5.6 нажимайте клавишу  $\frac{A}{y}$ , (в окне **Code** не
- появится  $| \cdot |$ , цифра мигает). с помощью клавиши ⊳⊳⊳можно выбрать
	- следующие данные:

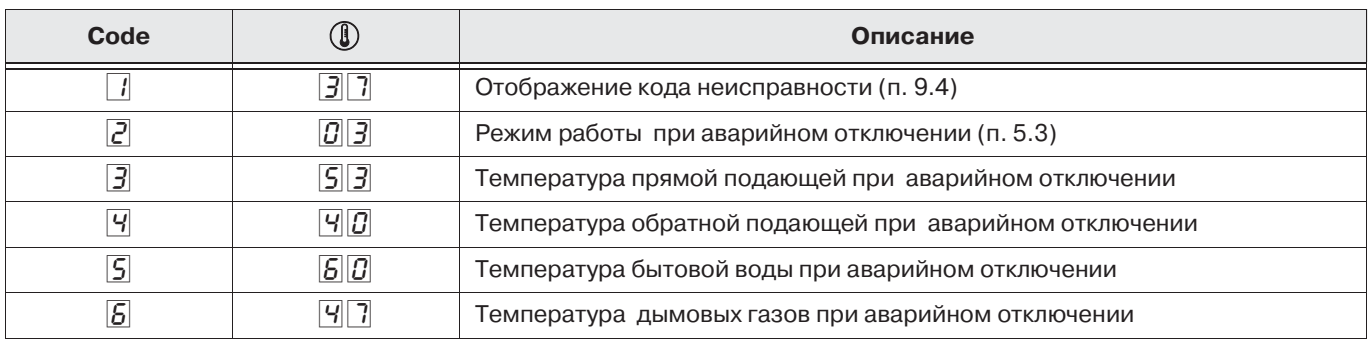

Таблица 11:Функция неисправности на сервисном уровне

В этом примере:

 $\boxed{3}$  Неисправность сенсора обратной подающей,  $\boxed{0}$  $\boxed{3}$ во время режима отопления

#### **5.10 Включение функции очищения дымовой трубы**

Посредством одновременного нажатия клавиш  $\frac{A}{Y}$  и [+] котёл переводится в режим принудительной работы с полной нагрузкой (Показание прибора: окно Code H) Во время этого режима работы котёл достигает максимальную мощность и удерживается в этой фазе посредством установки параметра **1. (макс. температура подающей линии** котла).

В этой рабочей фазе можно произвести измерение уровня эмиссии. При этом следует обеспечить достаточный уход тепла (при необходимости. открыть все клапаны нагревательного элемента). Посредством одновременного нажатия клавиш [+] и [>] завершается режим принудительной работы с полной нагрузкой (или это происходит автоматически по истечении 15 мин.) и котёл возвращается в нормальный рабочий режим.

## **Указание:**

Посредством одновременного нажатия клавиш  $\frac{A}{Y}$  и [-] котёл может быть переведён в режим принудительной работы с частичной нагрузкой (Показание: окно Code [])

# **6 Указания по монтажу**

## **6.1 Предписания**

**При монтаже газовых конденсационных котлов необходимо соблюдать предписания GiegaStar 45/65/85 строительного права, промыслового права и по защите от выбросов вредных веществ.**

Мы отсылаем Вас к нижеуказанным предписаниям, направлениям и нормам:

DIN 4751:Части 1 и 2 > Технически безопасное оснащение отопительных установок.

DVGW>TRGI: Технические правила для газового монтажа, включая дополнения.

TRF: Технические правила сжиженный газ

DIN 4705, Части 1 и 2: Расчёт параметров дымовой трубы.

DIN 18160, Части 1 и 2: Домашние дымоходы

EnEV: Инструкция по энергосбережению

DIN>VDE: Нормы для электрического оснащения и подключения.

VDI 2035: Требования к качеству воды.

DIN 1986 Утройства по отводу воды для зданий и земельных участков

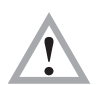

 **GiegaStar 45/65/85 можно устанавливать только в сухих,непромерзающих помещениях !**

## **6.2 Настенный монтаж**

В упаковке котла находится монтажный шаблон, на котором нанесены позиции крепёжных винтов и указания по распаковке прибора. Монтажную планку нужно закрепить горизонтально на стене. Под котлом необходимо наличие свободного пространства 250 мм. Все подсоединения доступны с передней стороны. Мы рекомендуем устанавливать котёл на уровне глаз. Для монтажа и демонтажа котла необходимо минимальное свободное пространство 600 мм перед котлом . Минимальное расстояние слева и справа от котла не требуется. Мы рекомендуем выдерживать минимальное расстояние с боков 2,5 cм и до шахты камина 700 мм. Минимальное расстояние до потолка составляет 400 мм, при вертикальном расположении дымохода прим. 550 мм. Затем навешивается газовый конденсационный котёл.

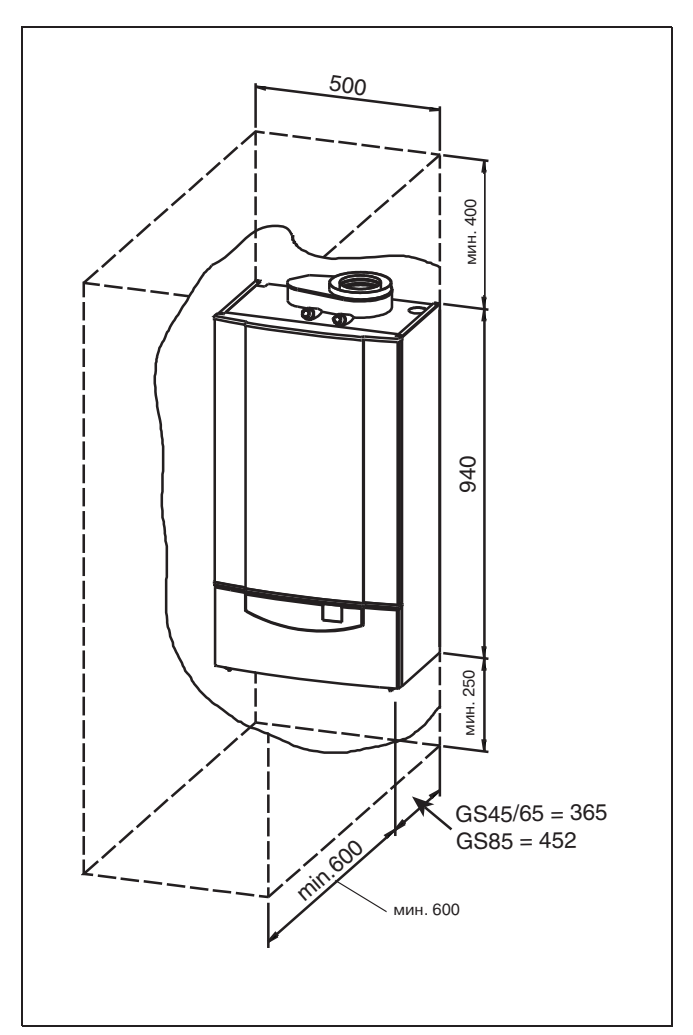

Илл. 6: Занимаемая котлом площадь при монтаже

## **Для монтажа в Швейцарии**

следует учитывать:

- > SVGW Указания по газопроводам G1
- > VKF Предписания кантонов Указания по безопасноти от возгорания Направление сжиженныйгаз часть 2

## **6.3 Подключение воды**

Подключения прямой и обратной подающей находятся на нижней стороне котла. Имеются ввиду подсоединения труб Rp 1 (внутренняя резьба) и R 1¼ (внешняя резьба). Конструктивно предусмотрены возможности перекрытия прямой и обратной подающей. Мы рекомендуем устанавливать в обратную линию фильтр-грязевик. Снаружи следует смонтировать как предохранительный клапан, так и достаточный по размерам расширительный бак.

## **6.4 Водоподготовка**

В обычных условиях водоподготовка не требуется. Мы рекомендуем не добавлять никакие химические вещества. Установка должна быть заполнена питьевой водой. Значение pH горячей воды должно между 7,0 und 9,0 ; общая жёсткость воды должна составлять меньше или равняться 25°dH . Если нельзя избежать применения антифриза,то необходимо гарантировать, что антифриз будет нормально

взаимодействовать с алюминием в котле и другими материалами установки.

#### **Перед применением антифриза необходимо проконсультироваться с фирмой Giersch**.

При использовании антифриза повышается коэффициент расширения , а

теплопроводность снижается. В качестве ориентировочного значения необходимо учитывть следующие фаторы: рассчитывать расширительный бак прим. на 25% больше , мощность насов и котла от 5 до 10% больше, и радиаторы или площади тёплых полов также больше от 5 до 10% .

Фирма Giersch не несёт ответственности за повреждение теплообменного устройства, возникшее по причине кислородной диффузии в горячей воде.

Мы рекомендуем в тех случаях, когда имеется возможность проникновения кислорода в отопительную систему,производить разделение системы при помощи промежуточного включения теплообменного устройства.

#### **6.5 Циркуляционный насос**

GiegaStar 45/65/85 поставляется без циркуляционного насоса. Мощность насоса определяется в зависимости от сопротивления установки и котла.

#### **6.6 Подключение газа**

Штуцер для подключение газа находится на нижней части котла, R 3/4 (внешняя резьба). При подключении газопровода следует учитывать предписания TRGI. GiegaStar 45/ 65/85 обрудованы для природного газа E/LL и сжиженного газа , они поставляютм с предварительной настройкой для природного газа E Wobbeindex 15,0 квт-ч/м $3$ . Настройка на природный газ LL производится только путём согласования параметра  $CO<sub>2</sub>$ (настройка через винт частичной и полной нагрузки, см. п. 8.3). Перевод на работу на сжиженном газе производится только

посредством установкиколичества газа ,количества оборотов ,вентилятора и измерения содержания CO2 в дымовых газах. Специального комплекта инструментов для переналадки не требуется.

#### **6.7 Отвод конденсата и нейтрализация**

При эксплуатации котлов GiegaStar 45/65/85 конденсат стекает в котёл,а также коллектор дымовых газов. Котёл сконструирован таким образом, что конденсат может отводиться из коллектора дымовых газов через штуцер дымовых газов котла. При использовании различных материалов в соединительном и дымовом трубопроводах мы рекомендуем следовать указаниям по устройству раздельного отвода конденсата с трубопроводми из искусственного материала.Штуцер для отвода конденсата находится на нижней стороне котла > труба из искусственного материала с внешним диаметром 25 мм .Если местные инструкции предпишут осуществлять нейтрализацию конденсата,в этом случае вода должна свободно протекать через устройство нейтрализации.Пожалуйста обращайте внимание на местные предписания коммунальных служб по контролю сточных вод и указания в рабочем листе ATV>A 251.При использовании устройства нейтрализации следует выбрать представленный ниже вид монтажа. Дальнейшая информация содержится в проектировочных документах.

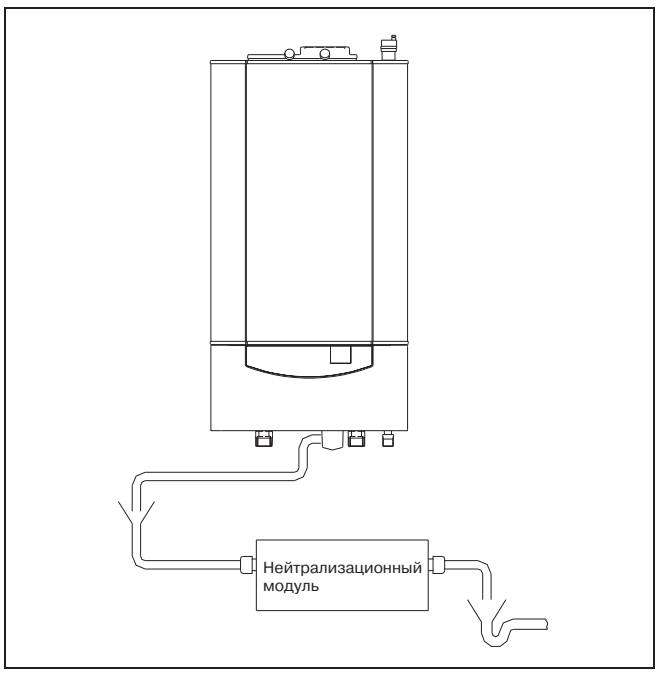

Илл. 7: Отвод конденсатных вод

# **7 Электрические функции**

## **7.1 Общие указания**

Котлы GiegaStar 45/65/85 оснащены электронной регулирующей и предохранительной арматурой. Контроль пламени осуществляется с помощью комбинированного электрода розжига и ионизации. Сердце регулирующей и предохранительной техники-газовый топочный автомат в микропроцессорной технике. Рабочее напряжение, 230 V / ~50 гц. Котлы предварительно полностью электрически смонтированы. Все внешние подсоединения могут быть смонтированы на отдельных клеммных колодках (24V или 230 V).

## **7.2 Электротехническая спецификация**

## **7.2.1Напряжение сети**

При пропадании напряжения (230 в/50 гц) котёл отключается и после возобновления напряжения снова автоматически включается для работы. При нестабильном напряжении следует предусмотреть разделительный трансформатор  $($  > +10%).

#### **7.2.2Технические данные газового топочного автомата**

Продукт: Газовый модуль Тип: MCBA 1461 D Напряжение при подключении: 230 в/ 50 гц Потребляемая мощность: 10 ва Время контрольной продувки10 сек. Темп. окружающей среды: > 15 до + 60°C Предохранительное время: 2,7 сек. Время ожидания (активно также с регулировкой *Giematic*): 150 сек.

#### **7.2.3Электрические защитные параметры**

В панель управления (газовый топочныйавтомат) встроены предохранители на 2 A > быстродействующий и (F1; 230 V) 4 A инерционный (F2; 24 V) . Запасные предохранители находятся на крышке газового топочного автомата. Общий сетевой предохранитель 6,3 A инерционный, а также один запасной предохранитель находятся в штекерном присоединительном элементе обеспечения напряжения на нижней стороне котла. Максимальная разрывная мощность (коммутационная способность) для внешних выходов составляет 220 VA.

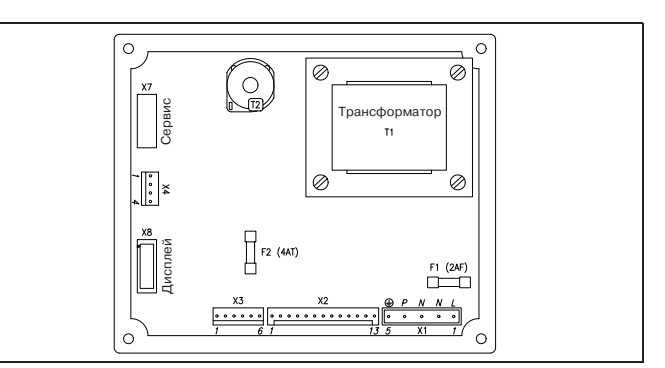

Илл. 8: Котловой автомат

Предохранительное прокладывание кабеля в котловом автомате MCBA

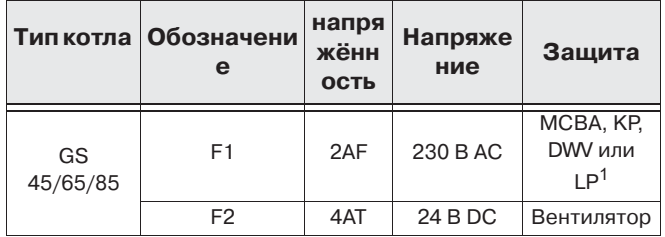

#### $1)$  только клемма 17

**Общий сетевой предохранитель в штекерном присоединительном элементе (нижняя часть котла)**

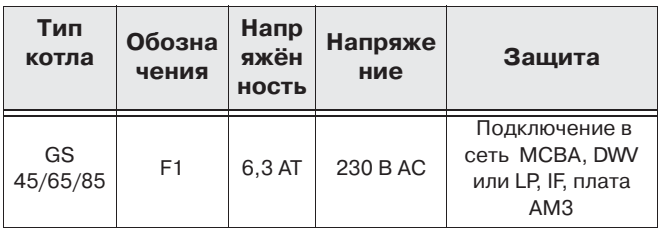

KP: котловой насос, LP: Загрузочный насос, DWV: трёхходовой клапан, IF: интерфейс, AC: переменное напряжение, DC: Постоянное напряжение

## **Указание:**

Газовый электромагнитный клапан оснащён электронной защитой, при сбое показание в окне Code  $\boxed{3}$ .

## **7.2.4Регулировочный термостат**

Котёл GiegaStar 45/65/85 осуществляет электронное регулирование заданной температуры с помощью датчиков,установленных на прямом и обратном трубопроводах. Диапазон регулирования температуры подачи составляет от 20 до 90°C (заводская установка 75°C).

### **7.2.5Защита от отсутствия воды**

Все котлы GiegaStar 45/65/85 оснащены защитным устройством от отсутствия воды,которое функционирует по принципу измерения температур.Если количество воды не соответствует минимально допустимому значению, происходит быстрое возрастание температуры прямой подающей линии, в силу чего котёл переходит в режим блокировки (см. п. 5.4).

#### **Аварийного отключения не происходит.**

#### **7.2.6Защита от перегрева**

Защита от перегрева отключает котёл, если превышается заданное максимальное значение температуры (110°C или ниже, см. п. 5.6, параметр <u>[5</u>]) ,при этом блокируется командоаппарат. После устранения неисправности котёл может быть разблокирован при помощи клавиши **reset** .

#### **7.2.7Контроль температуры дымовых газов**

Датчик температуры дымовых газов смонтирован на дымоходе котла. Макс. допустимая температура дымовых газов может безступенчато устанавливаться между 80 и 120°C (заводская установка 100°C). Если имеется угроза превышения максимально допустимой температуры дымовых газов, котёл модуляционно снижает свою мощность,что позволяет горелке работать как можно дольше. При превышении макс. температуры дымовых газов происходит блокировка котла (см. п. 5.4).

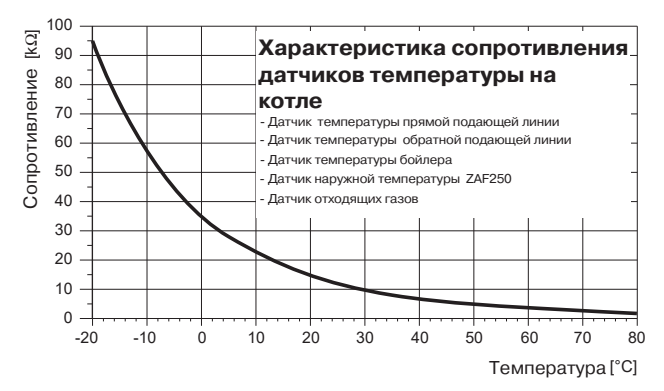

12 kΩ $\rangle$  при 25°С

## 7.3 Электрические подключения

#### При использовании базовой настройки

**Giematic** (1 отопительный контур, 1 контур ГВС) все дополнительные подключения могут быть выполнены на стандартной клеммной колодке (Илл. 9). Для доступа к клеммной колодке необходимо вывернуть 2 фиксирующих винта (Илл. 10). Возможности дополнительных подключений будут описаны ниже. При использовании вместе нескольких регуляторов Giematic- для нескольких отопительных контуров или в случае касакадного подключения, дополнительные подсоединения частично выполняются при помощи адаптеров.

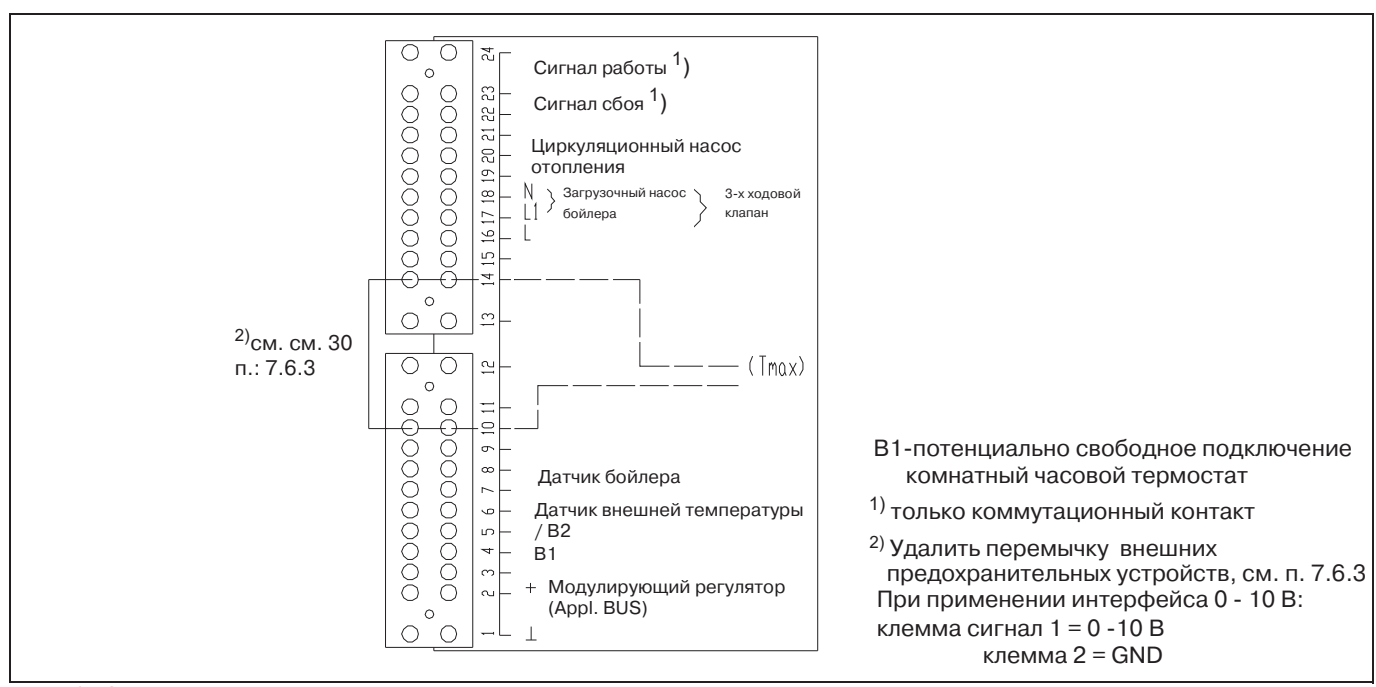

Илл. 9: Электрические подключения (клеммная колодка котла)

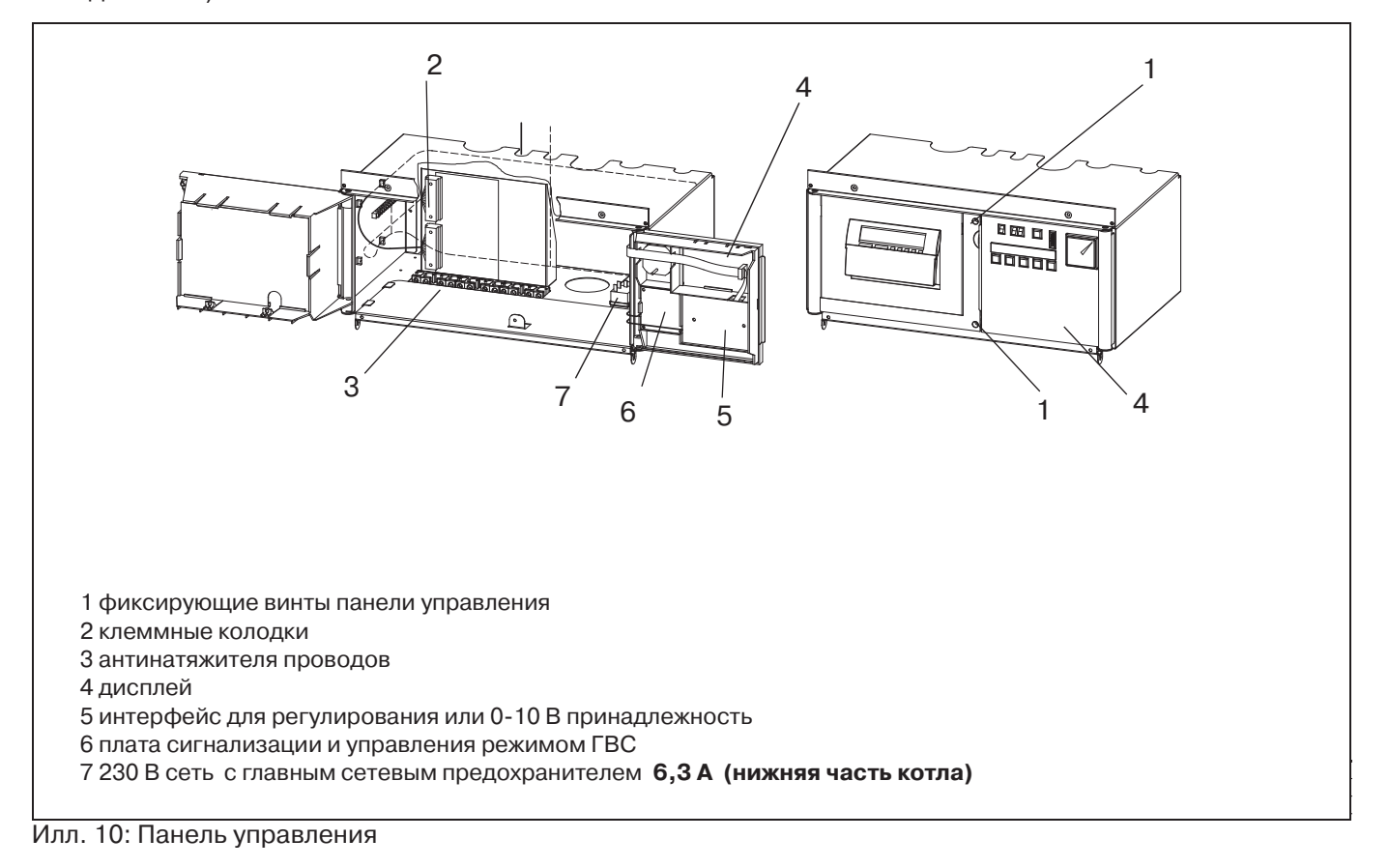

4/18/05

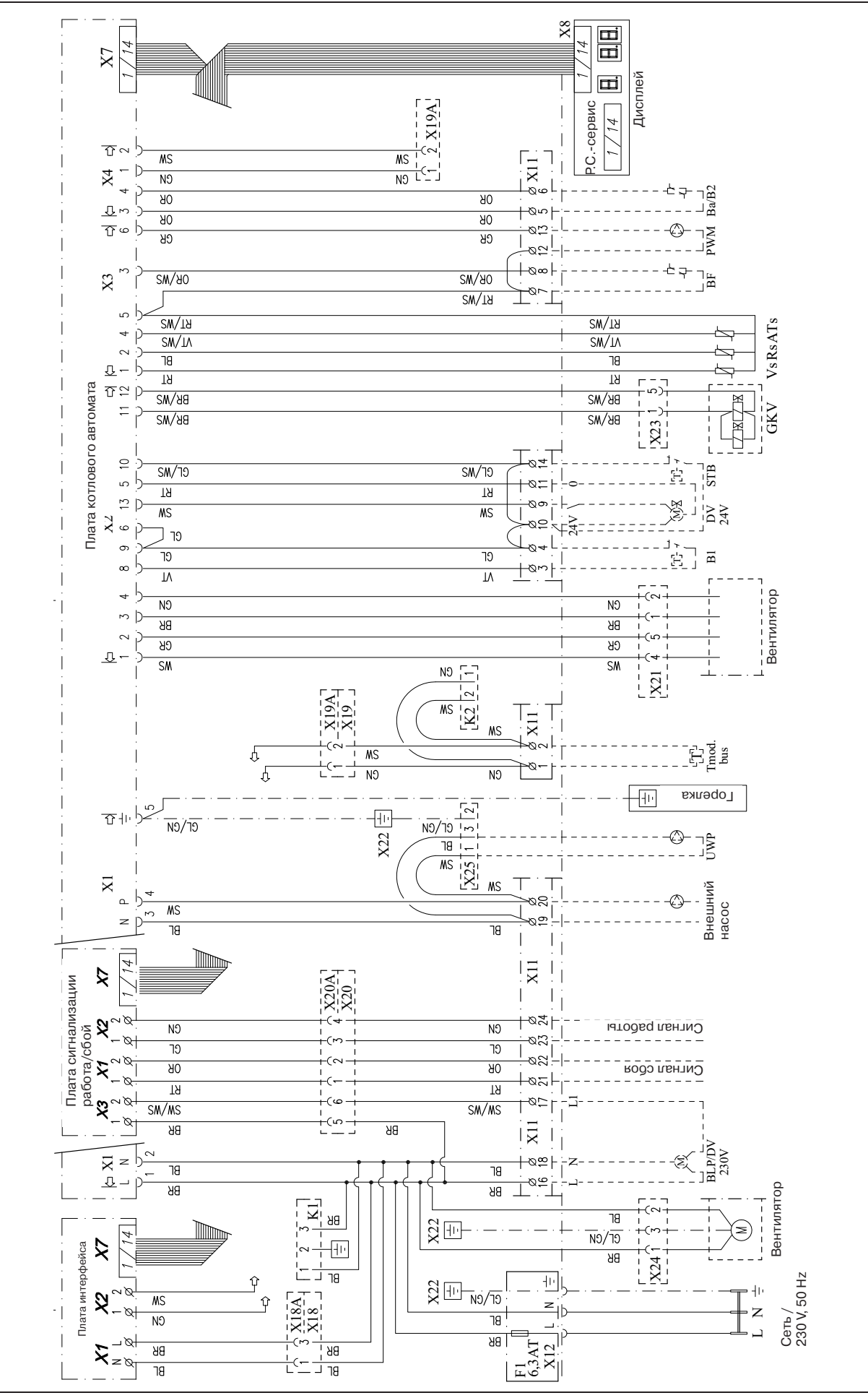

4/18/05

## Пояснение:

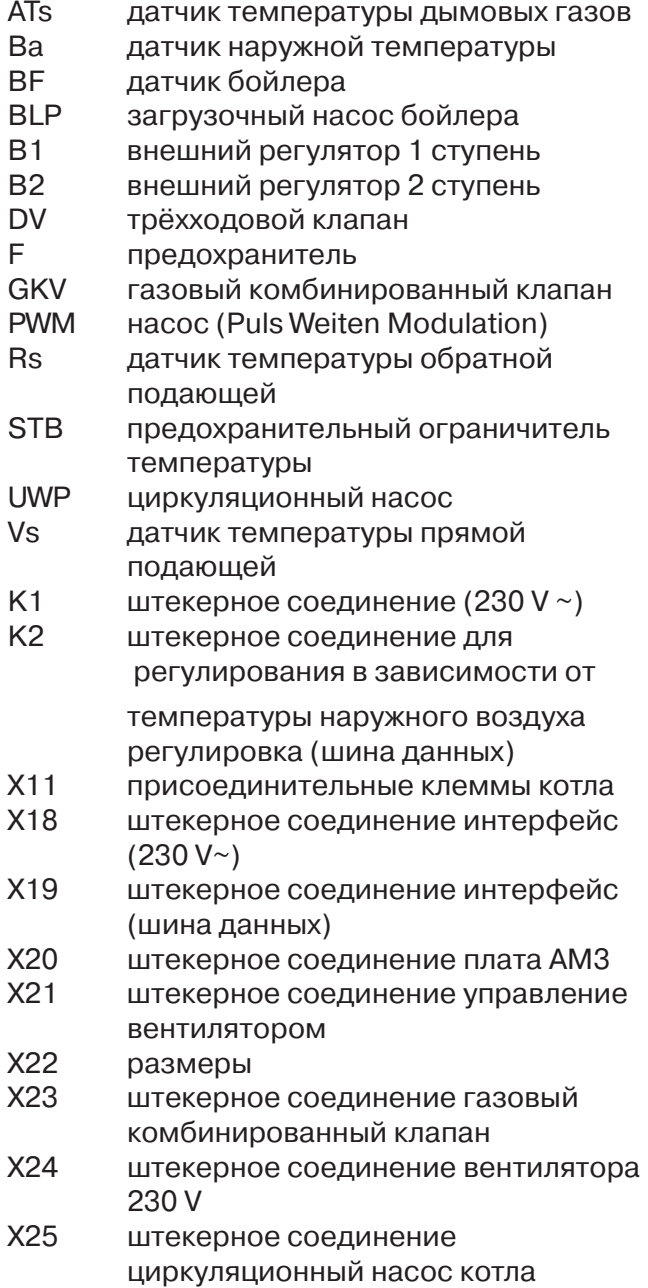

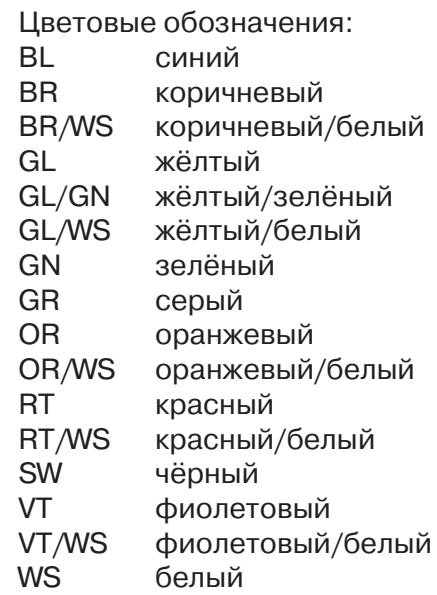

## **7.5 Регулировка котла**

## **7.5.1Общие указания**

 Газовые конденсационные котлы GiegaStar 45/65/85 могут регулироваться следующим образом:

- Модулирующее регулирование нагрузки на основе номинального значения регулировки отопления в зависимостм от температуры наружного воздуха.
- Модулирующее регулирование нагрузки или температуры , аналоговое управление  $(0-10 V)$
- Модулирующее регулирование нагрузки согласно установленной температуры прямой подающей.
- Двухступенчатый режим работы котла. Внешний регулятор включает котёл в режим двухступенчатого функционирования между полной и минимальной нагрузкой (прим. 20% от полной нагрузки).

### **7.5.2Модулирующее регулирование**

Использование модулирующего регулятора позволяет оптимально эксплуатировать котёл в режиме плавной модуляции. Регулятор постоянно корректирует температуру подающей линии котла (или мощность котла) в зависимости от температуры наружного воздуха или температуры помещения. Таким образом увеличивается время непрерывной работы котла, а количество розжигов горелки резко сокращается.

В комбинации с регулированием соотношения воздух/газ использование модулирующего регулятора позволяет

оптимизировать процесс сжигания. Это способствуету увеличению производительности, уменьшению потерь, снижению уровня эмиссии.

#### **7.5.3Модулирующее климатическое регулирование**

*Giematic* –Стандартная регулировка (1 отопительный контур, 1контур ГВС) Электрическое подключение производится при помощи двужильного провода (не прокладывать параллельно высоковольтным проводам 230 V) на клеммы 1 и 2 24>х полюсной клеммной колодки (Илл. 10). В этом случае с помощью регулятора возможна компенсация температуры помещения (см.отдельн. указания пр монтажу).

### *Совместное использование регуляторов*

*Giematic для нескольких отопительных* контуров и каскадного подключения Регулятор монтируется в котле. Электрические подключения циркуляц> ионного насоса отопления, смесителя, циркуляционного насоса смесительного контура, загрузочный насос бойлера , а также необходимых датчиков осуществляются через плату (см. Илл. 11). Инструкция по монтажу и схема подключения поставляются вместе с регулятором

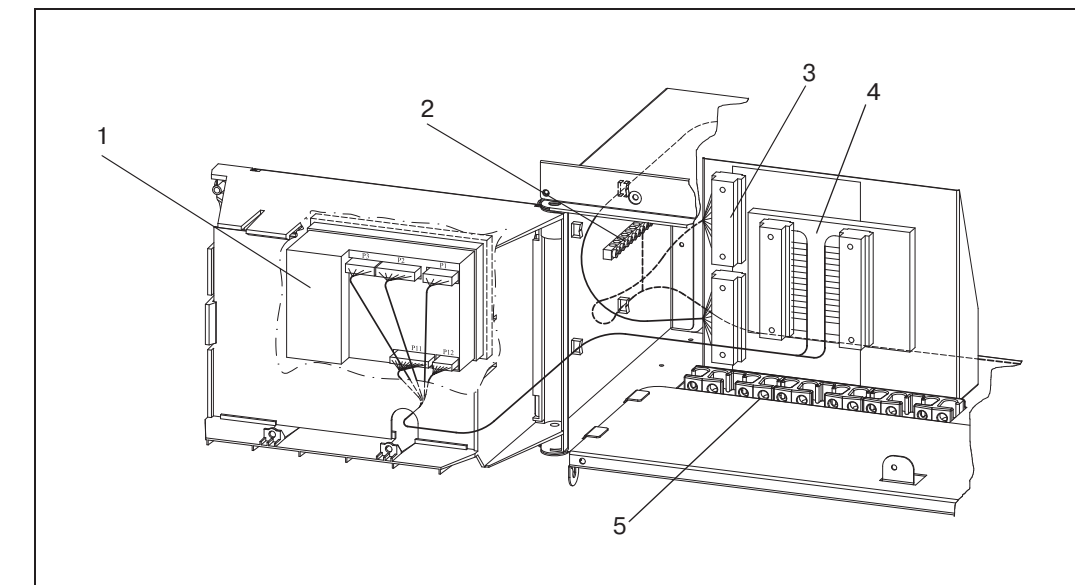

1 регулятор 2 заземление 3 клеммная колодка 4 плата 5 антинатяжитель проводов

Илл.11: Панель управления с установленным регулятором **Giematic-** для нескольких контуров или каскадной установки.

.

#### **7.5.4Аналоговое регулирование**  (сигнал 0-10 V)

С помощью специального интерфейса (поставляется опционально), устанавливаемого в котле, возможно модулирующее управление котлом через сигнал 0>10 V. Возможно выбирать между регулировкой температуры или нагрузки. Для этого внутренняя регулировка котла должна быть запрограммирована на уровне панели управления (п. 5.5.4, параметр  $\overline{B} = \overline{9}$  или  $|5|$   $|$ ).

## **Аналоговое регулирование температуры**

Сигнал 0-10 V регулирует температуру котла между 20°C и 75°C.

Соотношение между напряжением на входе и температурой подающей линии котла показано на графике ниже (устанавливается параметрами  $\boxed{9}$  и  $\boxed{9}$ ).

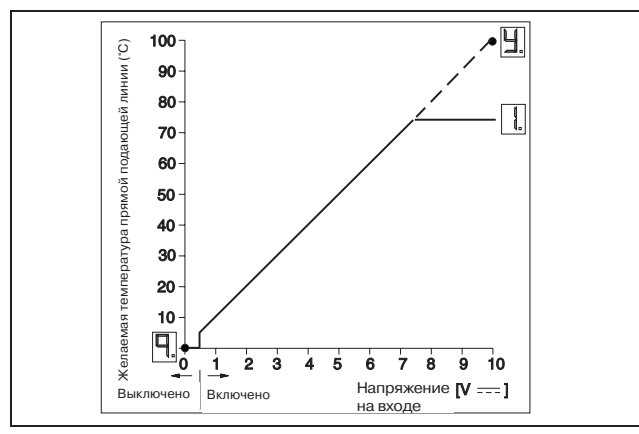

Илл. 12:Соотношение между напряжением на входе и температурой подающей линии котла

#### **Аналоговое регулирование мощности**

Сигнал 0>10 V регулирует мощность котла между 20% и 100%.

Соотношение между напряжением на входе и мощностью котла показано на графике ниже.

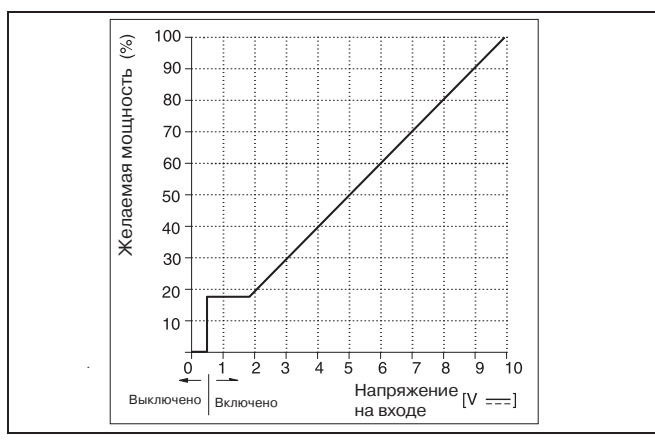

Илл. 13: Соотношение между напряжением на входе и мощностью котла

#### **7.5.5Двухступенчатый режим работы котла с нагревом или без нагрева бытовой воды с внешним регулятором**

Для обеспечения регулировки необходимо выполнить указанные ниже действия:

- Подключить регулятор: потенциально свободный коммутационный контакт ступени 1 (B1) присоединяется на клеммы 3 и 4 , а для ступени 2 (B2) на клеммы 5 и 6 24>х полюсной клеммной колодки, см. илл. 10.
- Внутренняя регулировка котла должна быть запрограммирована в панели управления на "двухступенчатую регулировку" (п. 5.5.4, параметр  $\overline{R}$ ).

## **7.6 Дополнительные подключения**

### **7.6.1Защита от замерзания**

Прибор должен устанавливаться в непромерзаемом,сухом помещении,чтобы избежать замерзание трубопровода стока конденсата .

Если температура воды в отопительной установке слишком понижается,активируется защитная функция от замерзания.

Температура воды:

- 
- ниже 7°C > включается циркуляц> ионный насос;
- 
- ниже 3°C включается котёл; выше 10°С - котёл и циркуляционный насосвыключаются.
- 
- 

#### **Внимание:**

**данная функция защиты от замерзания предусматривает только защиту котла и не обеспечивает защиты всей отопительной системы – . (см. инструкцию по эксплуатации регулятора Giematic)** 

 На клеммы 3 и 4 24>х полюсной клеммной колодки можно подсоединить дополнительный термостат в качестве реле контроля защиты от замерзания.

# **Внимание:**

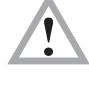

**Реле контроля защиты от замерзания не функционирует в комбинации с**  интерфейсом 0 - 10 V!

#### **7.6.2Сигнализация режимов функционирования и сбоя**

Для подключения сигналов сбоя и работы имеются безпотенциальные контакты. Сигналы сбоя подключаются на клеммы 21 и 22 . Контакт размыкается при аварийной блокировке. Сигналы работы подключаются на клеммы 23 и 24 . Контакты замыкаются в режиме отопления и подготовке горячей воды .

## **7.6.3Внешнее устройство защиты**

На клеммы 10 и 14 можно подключить дополнительное внешнее устройство защиты. При поставке котла клеммы соединены перемычкой. При размыкании контактов во время запроса тепла котёл блокируется (режим блокировки, код индикации  $\overline{b}$ .

# **8 Ввод в эксплуатацию**

## **8.1 Общие указания**

Котлы GiegaStar 45/65/85 предварительно настроены на заводе для работы на природном газе E . Для работы на природном газе LL не требуется замена форсунки . Необходимо произвести согласование мощности- и СО<sub>2</sub> (см. п. 8.2 и 8.4). При работе на сжиженном газе следует подрегулировать количество оборотов вентилятора (см. страница 16, п. 5.6, параметр  $\boxed{5}$  и  $\boxed{C}$ ), так, чтобы установить приведённые в таблице 12 "Сжиженный газ" (см. стр. 31) параметры.

## **8.2 Первичный ввод в эксплуатацию**

Перед первым заполнением водой необходимо промыть установку. Старые установки должны быть основательно промыты и очищены от грата, металлических стружек, окалины , жира, шлама. перед первичным вводом в эксплуатацию следует выполнить следующие работы:

- котёл обесточить
- снять переднюю стенку и открыть панель управления котлом, предварительно открутив два фиксирующих винта.
- Проверить подключение газа .
- проверить электрические подключения.
- проверить функционирование циркуляц> ионного насоса. При возможной блокировке: насос разблокировать при помощи отвёртки.
- Заполнить котёл и установку водой,одновременно контролируя давление воды (рекомендуемое

избыточное давление 1,5 бара).

- Удалить воздух из установки. **ВАЖНО!** воздух во встроеном циркуляц> ионном насосе нужно удалять отдельно. Необходимо предотвратить попадание воды в распределительный шкаф.
- Заполнить сифон водой.
- Закрыть панель управления котлом.
- Проверить дымоход и каналы притока воздуха.
- Открыть газовый кран котла в питающей линии; необходимо предварительно удалить воздух из газопровода.
- Подключить электроснабжение к прибору.
- Настроить котёл на режим работы вручную.

## **Внимание при работе с сжиженным газом:**

• Перед пуском в эксплуатацию необходимо повернуть регулировочный винт "полная нагрузка" (см. илл.15) 3 (GiegaStar 45) или 4 (GiegaStar 65) поворота по часовой стрелка. Количество оборотов вентилятора полная нагрузка должно быть настроено на 4600 (см. п. 5.6, параметр  $\boxed{5}$ и $\boxed{C}$ )

## **Указание:**

Котлы GiegaStar 45/65/85 поставляются с заводскими настройками. Изменения настроек производятся только силами специалиста. (указание п. 5.5 и 5.6)

#### **8.3 Проверить теплотехнические настройки**

Подключить прибор для измерения содержания  $O_2$ - или  $CO_2$ - в точке измерения в выхлопном штуцере (илл. 14).

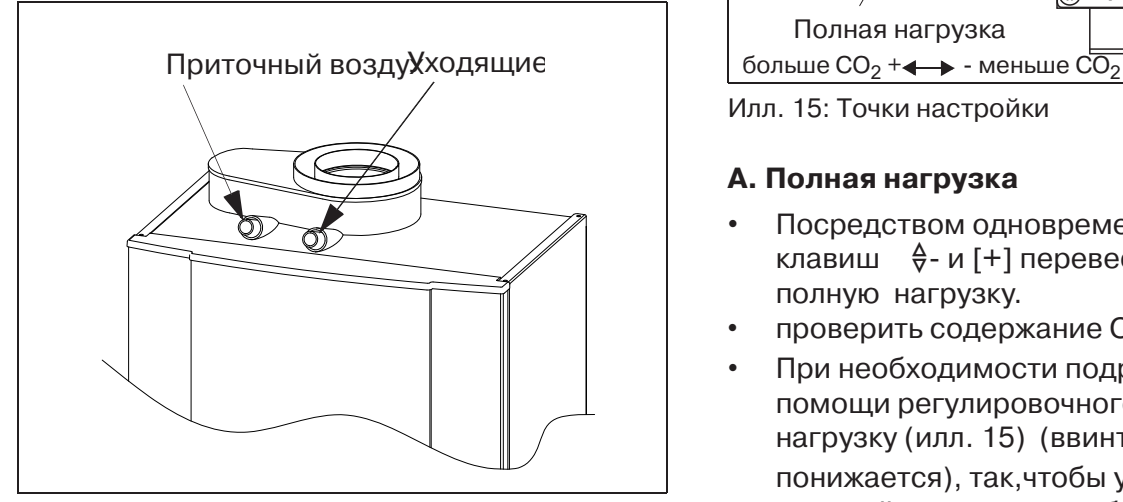

Илл. 14: Точка измерения уходящих газов

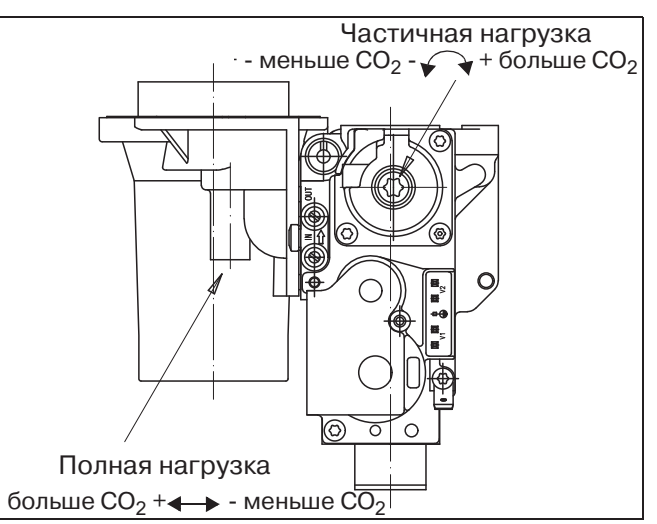

Илл. 15: Точки настройки

## **A. Полная нагрузка**

- Посредством одновременного нажатия клавиш  $\theta$ -и [+] перевести котёл на полную нагрузку.
- проверить содержание О<sub>2</sub>-или CO<sub>2</sub>.
- При необходимости подрегулировать при помощи регулировочного винта полную нагрузку (илл. 15) (ввинтить винт =  $CO<sub>2</sub>$ понижается), так,чтобы установить приведённые ниже в таблице параметры.

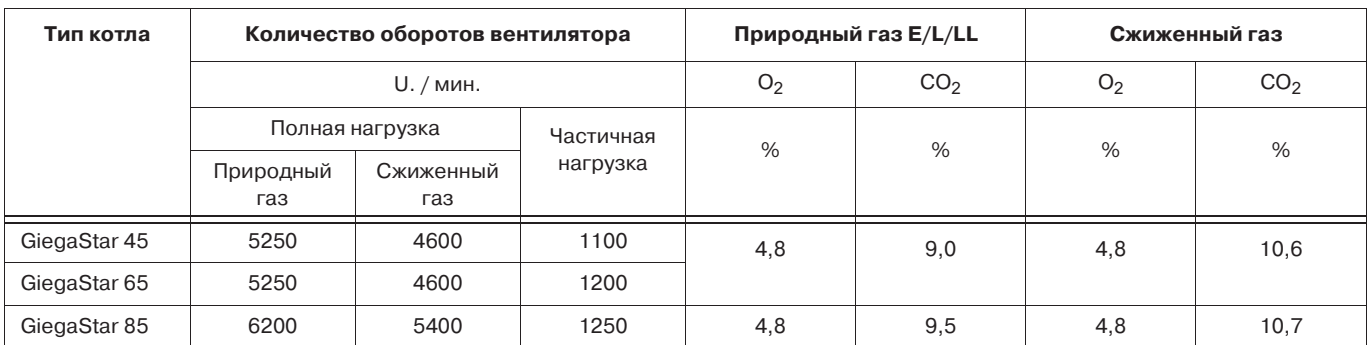

Таблица 12: Теплотехническая настройка

Установочные значения ориентированы у природного газа на номинальное давление при подключении 20 мбар, у сжиженного газа на 50 мбар.

## **B. Частичная нагрузка**

- Посредством одновременного нажатия клавиш m> и [**+**] перевести котёл на полную нагрузку.
- проверить содержание О<sub>2</sub>или CO<sub>2</sub>.
- При необходимости подрегулировать при помощи регулировочного винта частичную нагрузку (илл. 15) (винт ввинтить =  $CO<sub>2</sub>$  повышается).
- Если был подрегулирован режим частичной нагрузки, необходимо вновь проверить настройки в режиме полной нагрузки и при необходимости согласовать их.

Посредством одновременного нажатия клавиш [+] и [>] котёл после завершения измерения возвращается в нормальный режим работы.

## **Указание для монтажа в Швейцарии:**

Максимально допустимые предельные величины LRV касательно CO и NOx следует перепроверить посредством измерения на месте монтажа.

## **8.4 Согласование нагрузки**

Котлы GiegaStar 45/65/85 можно согласовываться по нагрузке не только для режима отопления, (параметр  $\boxed{5}$ ), но и для ГВС (параметр  $\lbrack \mathcal{L} \rbrack$ ) в режиме настройки для специалиста. Взаимосвязь между количеством оборотов вентилятора и нагрузкой приводится в нижеследующих диаграммах .

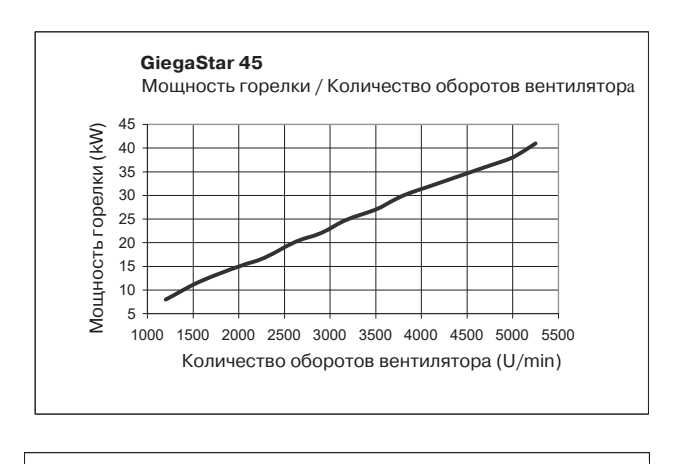

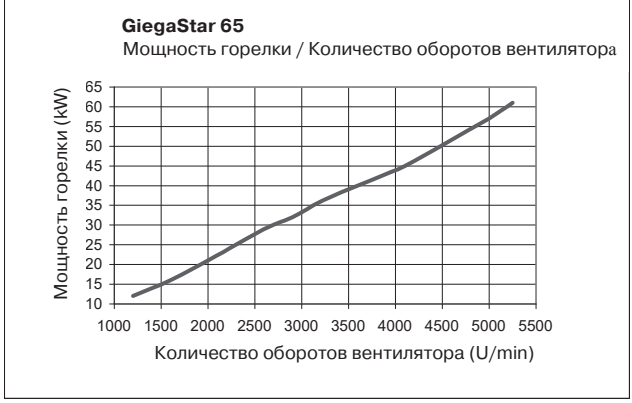

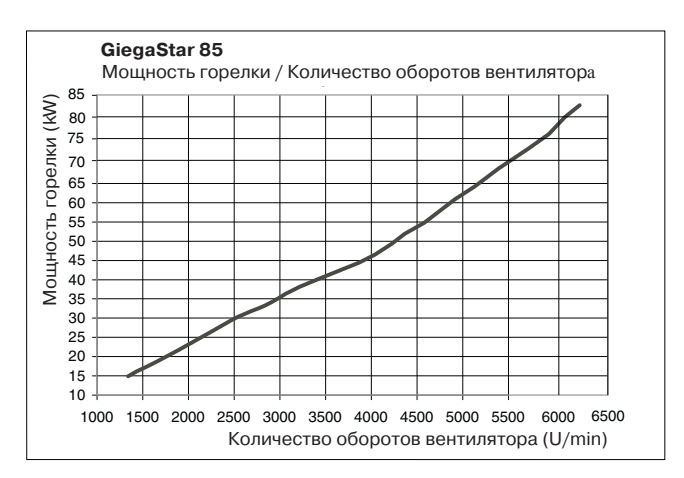

Илл. 16: Согласование нагрузки

#### **8.5 Вывод из эксплуатации**

#### **С защитой от замерзания:**

- Не отключать электропитание котла.
- Не закрывать газовый кран.

Оперировать переключателями режима отопления и ГВС до тех пор, пока не загорится красный LED (см. п 3.1, работа котла заблокирована).

#### **Без защиты от замерзания:**

• Для вывода из эксплуатации регулятора и котла отключить электропитание котла.

Закрыть газовый кран котла.

# 9 Неисправности

## 9.1 Общие указания

Проводя диагностику неисправностей следует различать тип регулятора, который используется для управления котлом GiegaStar 45/65/85.

Ниже указаны данные для диагностики в случае применения модулирующего регулятора Giematic- (п. 9.2) и в случае, если используется внешний регулятор (п. 9.3).

#### 9.2 Комбинация с модулирующим регулятором Giematic

Последовательно выполняйте операции, указанные ниже:

| Опера<br>ция | Неисправность                                                                                                    | Контроль                                                                                                    | Меры по устранению<br>неисправности                                           |  |
|--------------|----------------------------------------------------------------------------------------------------|----------------------------------------------------------------------------------------------------|-------------------------------------------------------------------------------|--|
| 1            | На дисплее котлового автомата<br>не появляются цифры                                                                                                    | Напряжения в сети 230 В 50 Гц                                                                                             | Если предохранитель дефектен,<br>заменить                                     |  |
|              |                                                                                                    | Предохранитель в евроштекере<br>на нижней стороне прибора                                                                 |                                                                               |  |
|              |                                                                                                    | Предохранитель F1 в котловом<br>автомате                                                                                  |                                                                               |  |
| 2            | На дисплее котлового автомата<br>появляется код неисправности?                                                                                                    | Цифры мигают?                                                                                                    | Да, далее следовать<br>инструкциям в п. 9.4                                   |  |
| 3            | Проверить рабочее состояние<br>котла, как это описано в п. 5.3                                                                                                    | $\boxed{0}$ , нет<br>Показание прибора<br>запроса на тепло                                                                | следовать инструкциям п.4                                                     |  |
|              |                                                                                                    | Показание прибора $\boxed{1}$ - $\boxed{9}$ , а<br>также $\boxed{H}$ , $\boxed{L}$ или $\boxed{b}$                        | Попытайтесь в данной рабочей<br>ситуации определить причину<br>неисправности. |  |
| 4            | Контроль регулятора                                                                                                    | Подключён корректно?                                                                                                    |                                                                               |  |
|              |                                                                                                    | Настроен правильно?                                                                                                    |                                                                               |  |
|              |                                                                                                    | Неисправен?                                                                                                    | Заменить регулятор                                                            |  |
| 5            | Контроль работы котла<br>посредством установки                                                                                                    | Котёл работает?                                                                                                    | Далее следовать инструкциям п.<br>6                                           |  |
|              | перемычки между клеммами                                                                                                    | Котёл не работает?                                                                                                    | Повторить п.3                                                                 |  |
|              | $3$ und $4$<br>(работа на одной ступени)                                                                                                    | Контроль параметров котла и<br>настройки регулятора                                                                       |                                                                               |  |
|              | Контроль связи между<br>регулятором и котловым<br>автоматом при помощи<br>светодиодов, расположенных на                                                                                                    | Светодиод не мигает?                                                                                                    | Плата или котловой автомат<br>дефектны                                        |  |
|              |                                                                                                    | Светодиод 2 не мигает?                                                                                                    | Плата или регулятор дефектны                                                  |  |
| 6            | плате и видимых через<br>прозрачную часть панели<br>управления котла.<br>$\bigcirc$<br>⊗<br>синий<br>$\begin{picture}(120,10) \put(0,0){\line(1,0){155}} \put(15,0){\line(1,0){155}} \put(15,0){\line(1,0){155}} \put(15,0){\line(1,0){155}} \put(15,0){\line(1,0){155}} \put(15,0){\line(1,0){155}} \put(15,0){\line(1,0){155}} \put(15,0){\line(1,0){155}} \put(15,0){\line(1,0){155}} \put(15,0){\line(1,0){155}} \put(15,0){\line(1,0){155}}$<br>коричне<br>$\mathbf{\Theta}$<br>$\boldsymbol{\Theta}$<br>Светодиод Светодиод<br>чёрный<br>$(2)$ A $\circled{)}$ $\times$ 2<br>○ зелёныі | Оба светодиода не мигают?<br>Прежде всего проверить<br>электрические подключения на<br>клеммной колодке и на<br>автомате. | Если они в порядке, заменить<br>котловой автомат                              |  |

Таблица 13

#### 9.3 Неисправности в котлах, обрудованных внешним регулятором или без него

Последовательно выполняйте операции, указанные ниже:

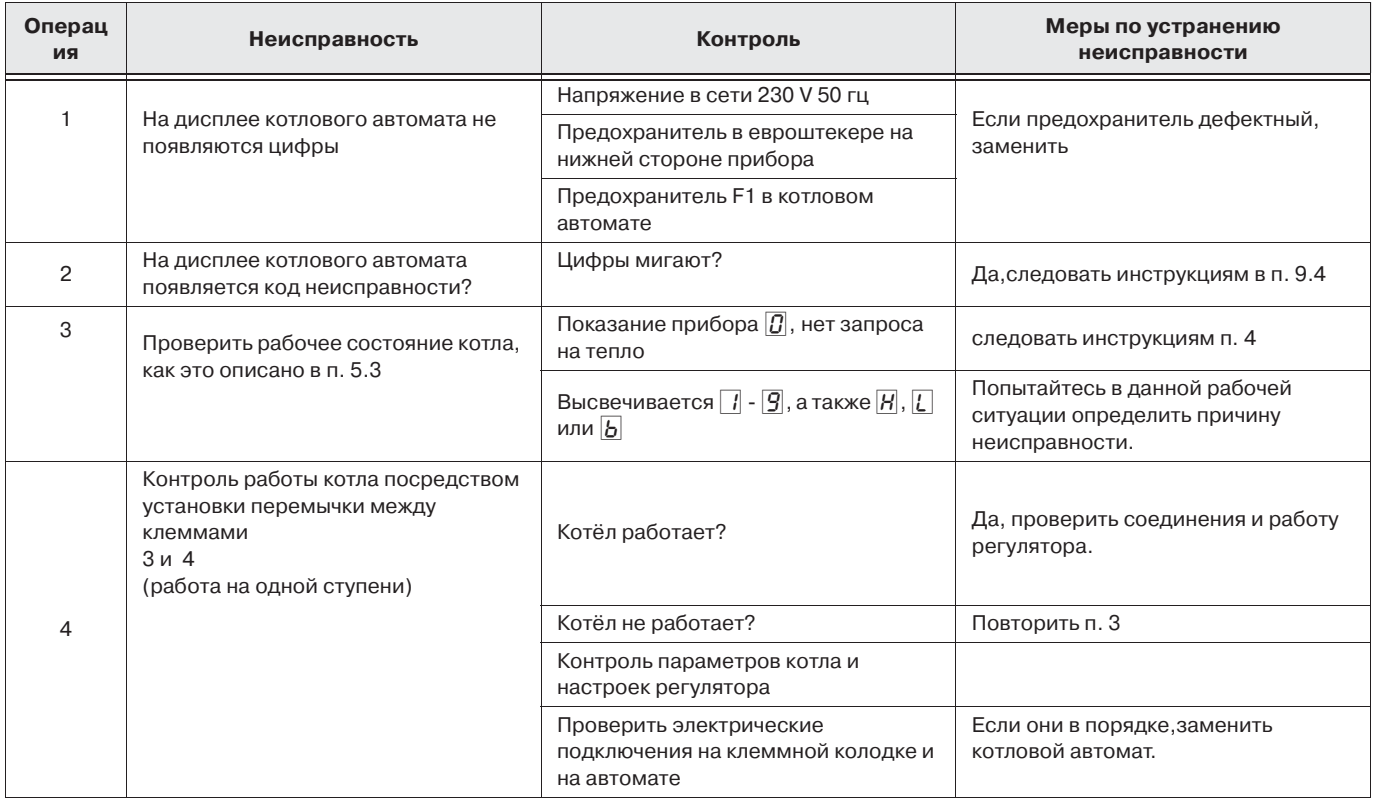

Таблица 14

## 9.4 Коды неисправности

Если во время работы котла происходят сбои, в окне **Code**- и (1) мигают соответствующие цифры. Указания по различным кодам неисправностей приведены в таблице 15.

Указание 1: Для визуализации последней неисправности следуйте инструкциям, описанным в п. Pkt. 5.9 стр. 20 (режим неисправности).

Указание 2: Наряду с кодами неисправности существуют также коды блокировки. Указания в п. 5.4, стр. 14.В этом случае мигают только две точки  $(\mathbb{I})$ , а в окне **Code**появляется  $\mathbb{I}$ . Код блокировки указывает на проблему в работе установки или неверную настройку котла.

## **Коды неисправности**

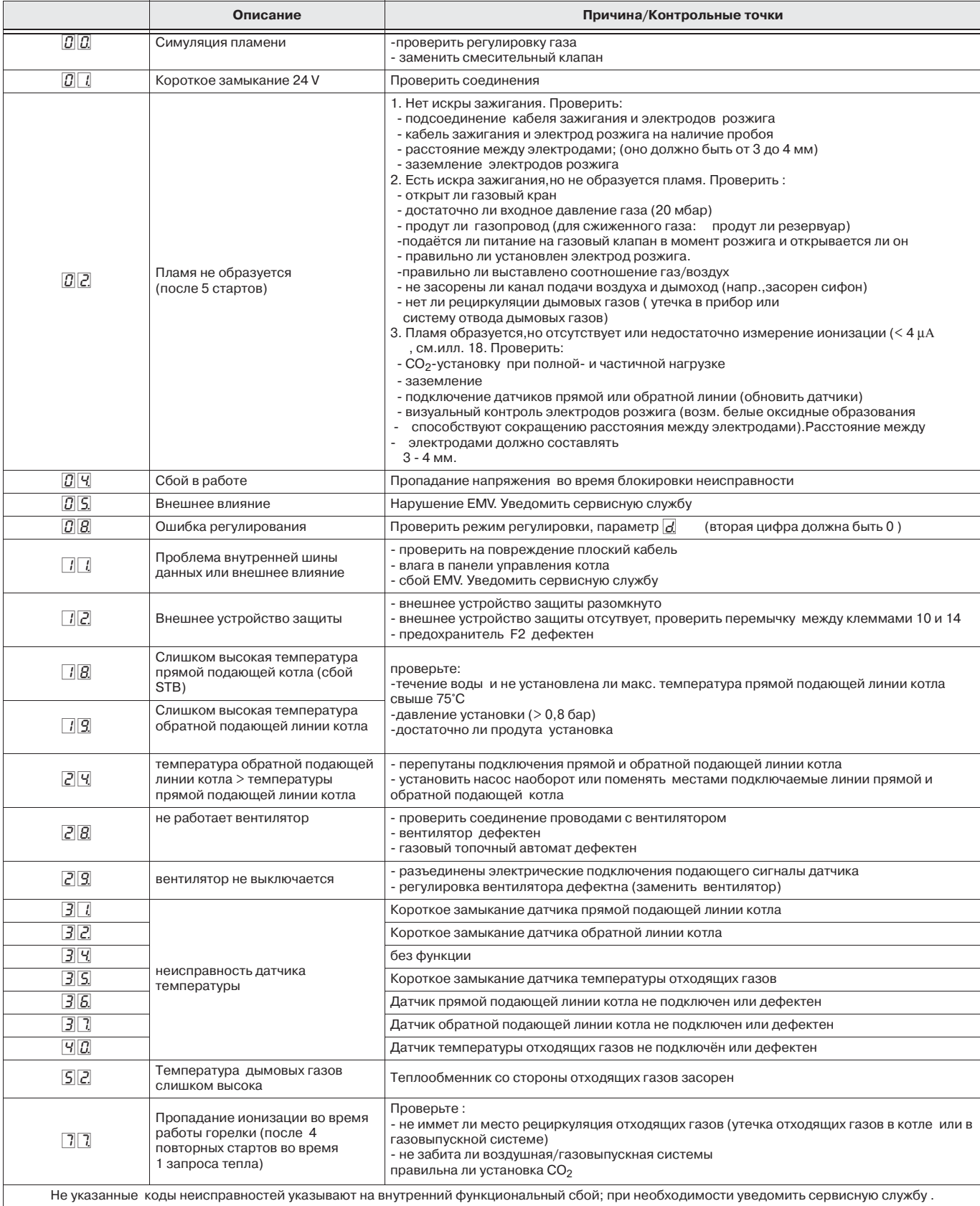

Таблица 15: Коды неисправности

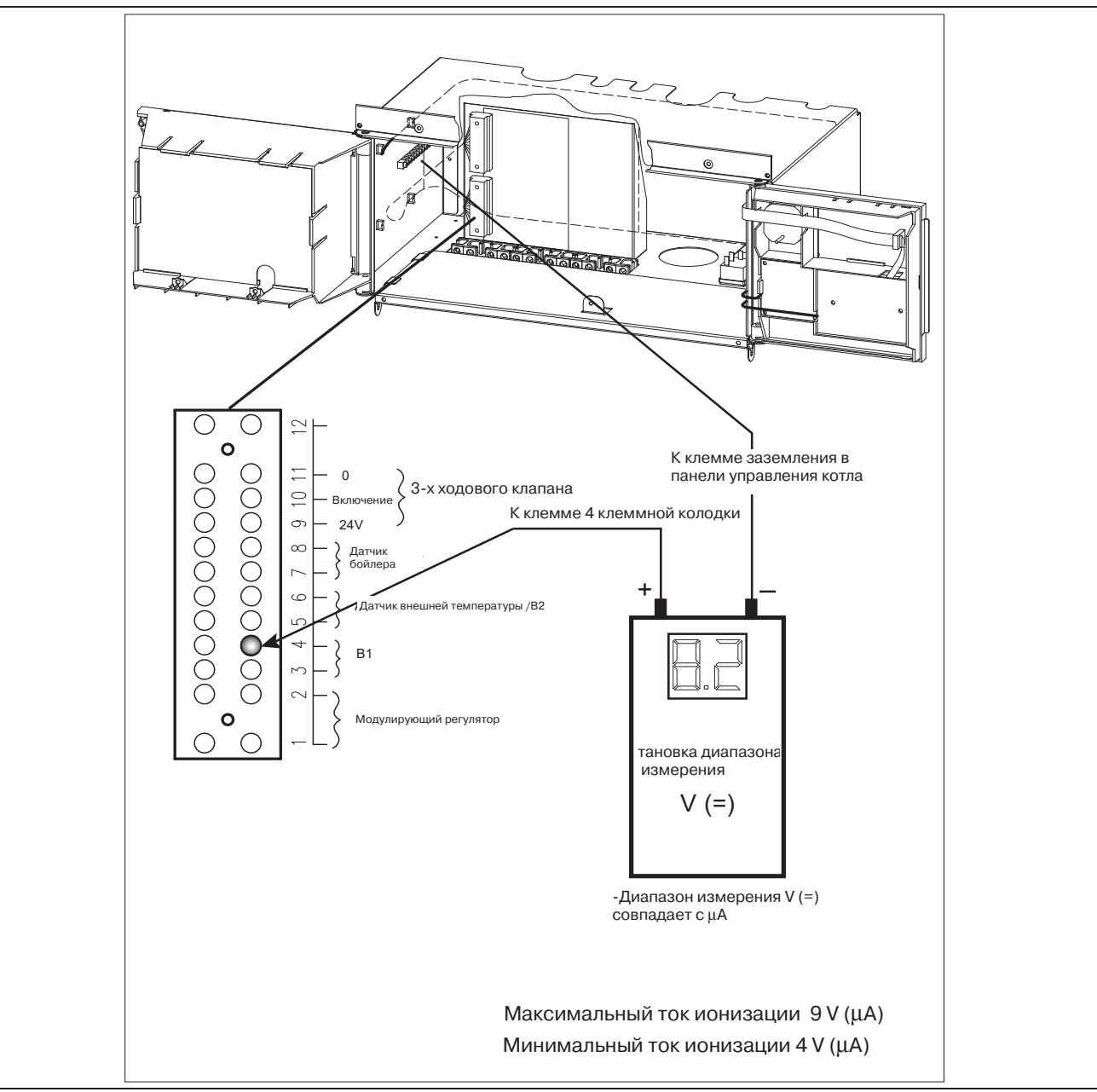

Илл. 16: Измерение ионизации

## **10Техническое обслуживание и очистка**

## **10.1 Общие указания**

При правильной настройке котлы GiegaStar 45/65/85 длительное время не нуждаются в техгическом обслуживании . Котёл необходимо контролировать ежегодно и при необходимостичистить.

## **10.2 Техническое обслуживание**

Если проверка теплообменника и дымохода покажет, что в чистке котла нет необходимости то техническое обслуживание включает следующие технологические операции.

- Контроль сжигания топлива .
- Чистка сифона для отвода конденсата.
- Проверка и промывка устройство нейтрализации конденсата ,если таковое имеется.
- Контроль электрода розжига. Зазор электрода должен составлять 3>4 мм.
- Контроль ионизации (мин. 4 μA, указание илл. 16).
	- Мы рекомендуем, заменять электроды розжига и контроля при ежегодной проверке .
- Контроль давления теплоносителя (мин.. 0,8 бар) при необходимости подпитать систему до рекомендуемого давления около 1,5 бар.

## **10.2.1 Контроль сжигания топлива**

Контроль осуществляется посредством измерения процентного содержания  $O<sub>2</sub>/CO<sub>2</sub>$ . Контроль производится пут1м измерения содержания  $O<sub>2</sub>/CO<sub>2</sub>$  в отходящих газах (точка измерения) при температуре котла равной 70°C (см. Таблицу 12).

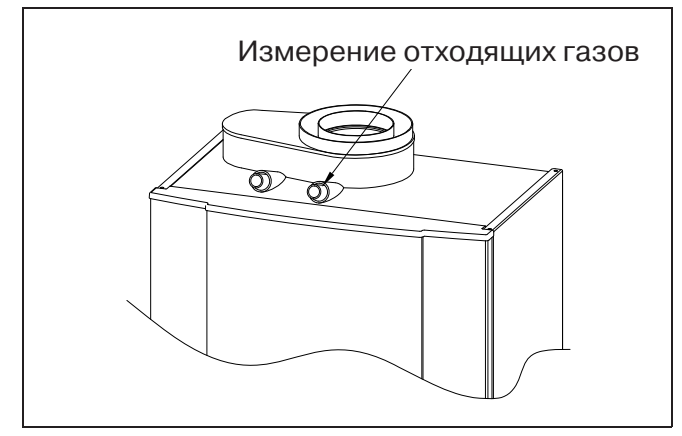

Илл. 17: Точка измерения отходящих газов Температура отходящих газов также определяется в точке измерения . Она не должна при полной нагрузке превышать температуру обратной линиии более чем на 30 K . Если знпчение температуры отходящих газов превышено, необходимо проверить ееплообменник и прочистить его, см.п. 10.3.

#### **10.2.2 Чистка сифона**

- выключить главный электрический выключатель установки.
- Сифон открутить, вылить содержимое и промыть его.
- Заполнить сифон водой и снова установить его.

#### **10.2.3 Контроль функционирования устройства нейтрализации**

Если котёл снабжён устройством нейтрализации, необходимо тщательно промыть его. Проверить уровень заполнения устройства гранулами, при необходимости.дополнить до максимальной отметки. Проверить величину вытекающего конденсата при помощи измерительная полоска. Значение PH>Wert должно быть между 6,5 и 9 .

## **10.3 Чистка**

Если котёл загрязнён, для его очистки необходимо выполнить следующие операции:

• Очистить теплообменник специальным инструментом при необходимости промыть. Инструмент поставляется в качестве принадлежности:

шабер для очистки артикул. Nº 09-10-51078 устройство в форме крышки для очистки

- теплообменника 08>20>52120 • Очистить вентилятор.
- Заполнить сифон водой и снова

#### установить его. **Порядок выполнения операций:**

- выключить главный электрический выключатель установки.
- Закрыть газовый кран.
- Открыть крышку панели управления котла.
- Снять переднюю стенку, открутив два фиксирующих винта.
- Отсоединить штекер электрода.
- Отсоединить провод заземления электродов розжига.
- Отсоединить соединительные провода от вентилятора.

### **Внимание: на задней стороне вентилятора находится соединительный штекер на 230 V,который необходимо отключить.**

- Отсоединить присоединительный кабель на газовом клапане.
- Открутить накидную гайку подсоединения газового клапана к газопроводу.
- Открутить все 10 винтов на передней стенке теплообменника.
- Вытянуть на себя ревизионное отверстие с вентилятором и горелкой.
- Проверить и при необходимости заменить уплотнение между горелкой и теплообменником .
- Чтобы проверить и очистить вентилятор, необходимо отсоединить его и отключить электрическое подключение .
- Удалить крепёжные гайки вентилятора.
- Осторожно очистить колесо вентилятора, используя мягкую щётку.
- Перед установкой вентилятора удалить из него все отложения.
- После очистки всех элементов смонтировать их в обратном порядке.
- Проверить положение электрода розжига и расстояние между электродами  $(3 - 4$  мм $)$ .
- Смонтировать облицовку котла.
- Ввести котёл GiegaStar 45/65/85 в эксплуатацию.

После чистки котла необходимо сделать анализ дымовых газов и занести полученные значения в протокол измерений.

# Herstellerbescheinigung

gemäß 1. BlmSchV (August 1996)

#### Wir bescheinigen als Hersteller:

Die unten aufgeführten Produkte unterschreiten deutlich die in der 1. BimSchV (1. Verordnung zur Durchführung des Bundes-Immissionsschutzgesetzes vom 7. August 1996) ausgewiesenen Grenzwerte für NO<sub>x</sub> (§ 7 (2)) von 80 mg/kWh zugeführter Brennstoffenergie. Sie erfüllen damit die gesetzlichen Auflagen für neu errichtete Anlagen ab 01.01.1998.

Produkt: **Gas-Brennwertkessel** 

GiegaStar 11 Typ: GiegaStar 21 GiegaStar 31 GiegaStar C 31 GiegaStar 45 GiegaStar 65 GiegaStar 85

Eine umfassende Qualitätssicherung ist gewährleistet durch zertifiziertes Qualitätsmanagementsystem nach DIN ISO 9001.

Hemer, den 04.05.2004

Peter Michart.

Peter Dünhaupt

# Konformitätserklärung

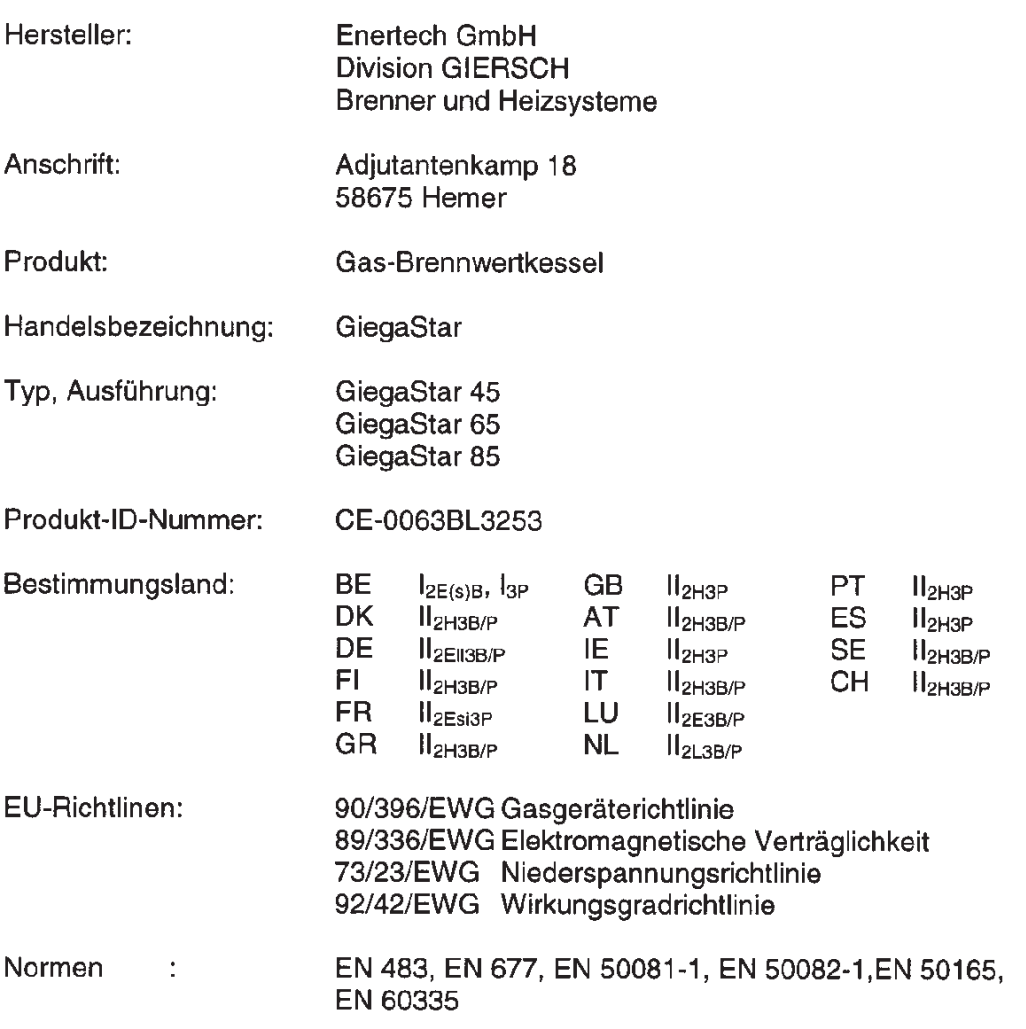

#### Wir erklären als Hersteller:

Die entsprechend gekennzeichneten Produkte erfüllen die Anforderungen der aufgeführten Richtlinien und Normen. Sie stimmen mit den geprüften Baumuster überein, beinhalten jedoch keine Zusicherung von Eigenschaften.

Der Anlagenersteller hat sicherzustellen, dass die geltenden Vorschriften für Brennwertkessel eingehalten werden.

Hemer, den 01.04.2004

Peter Minley f

Вся информация,изложенная в данной технической документации, а также предоставленные в Ваше распоряжение чертежи,фотографии и технические описания остаются нашей собственностью и не подлежат тиражированию без нашего предварительного письменного разрешения

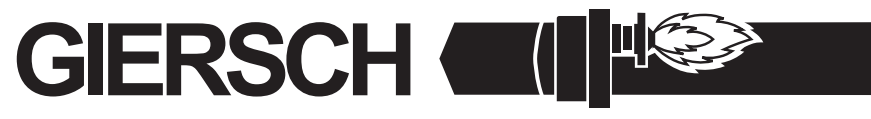

Enertech GmbH • Division GIERSCH • Brenner und Heizsysteme Adjutantenkamp 18 • D-58675 Hemer • Telefon 02372/965-0 • Telefax 02372/61240 E-Mail: kontakt@giersch.de • Internet: http://www.giersch.de

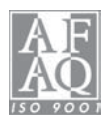